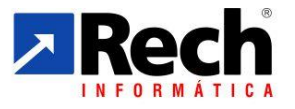

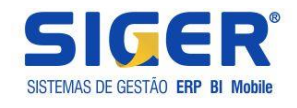

# **Configurações e Rotinas de Apuração da CSLL e IRPJ pelo Módulo Contábil e Pelo Módulo Fiscal**

Rua Tupanciretã, 460, esq.Av.Ver.Adão Rodrigues de Oliveira – Ideal – Novo Hamburgo – RS – CEP:93.334-480 Fone/Fax: (51) 3582.4001 - Home Page: [www.rech.com.br](http://www.rech.com.br/) - e-mail: [comercial@rech.com.br](mailto:comercial@rech.com.br) Página 1 de

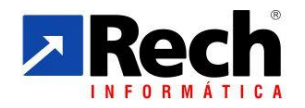

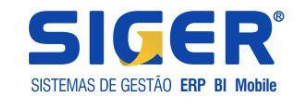

<span id="page-1-0"></span>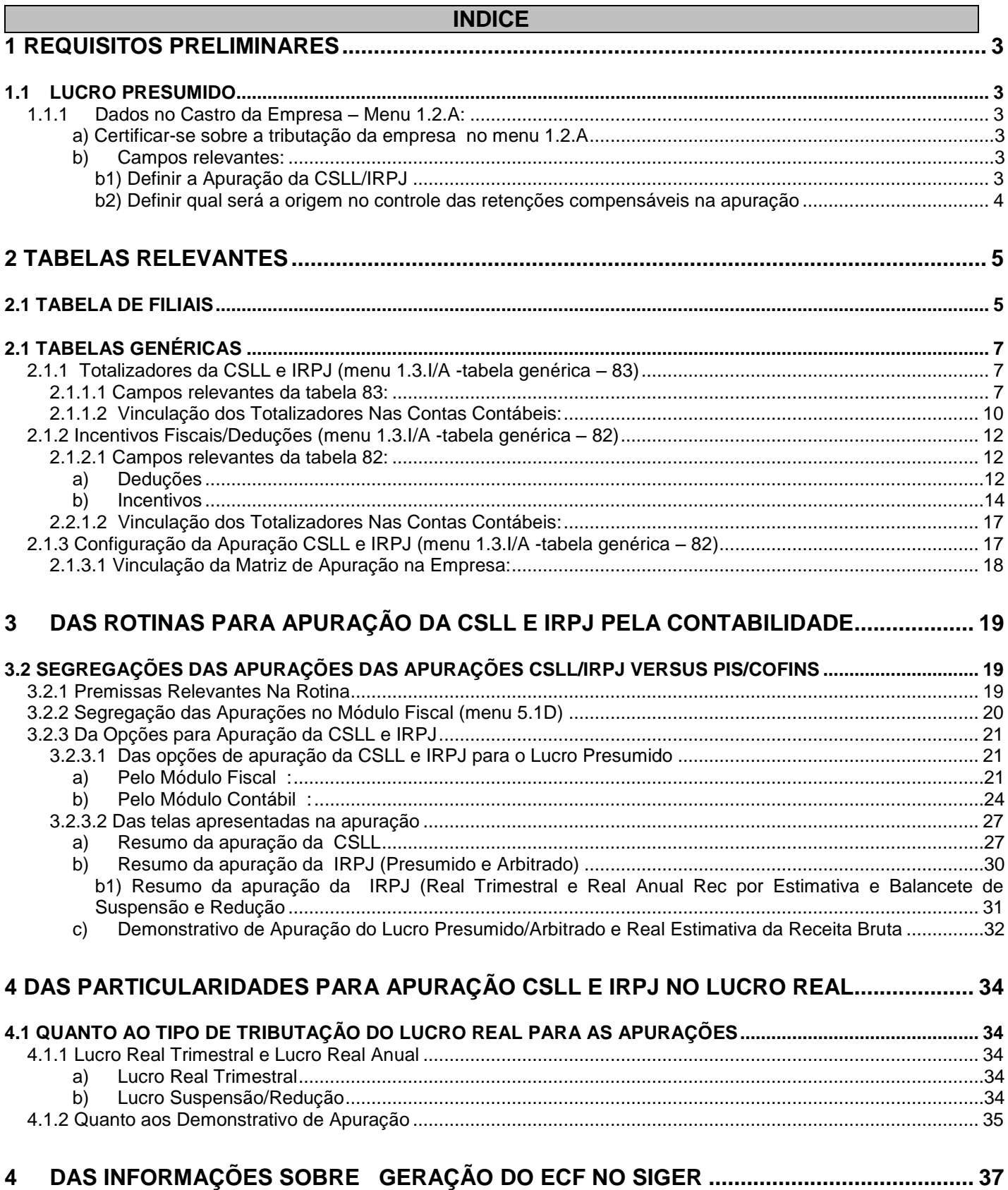

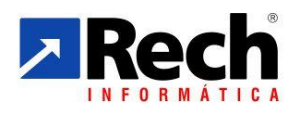

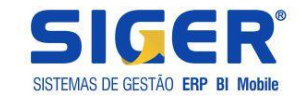

# **1 REQUISITOS PRELIMINARES**

#### <span id="page-2-0"></span>1.1 LUCRO PRESUMIDO

# <span id="page-2-1"></span>**1.1.1 Dados no Castro da Empresa – Menu 1.2.A:**

#### <span id="page-2-2"></span>**a) Certificar-se sobre a tributação da empresa no menu 1.2.A**

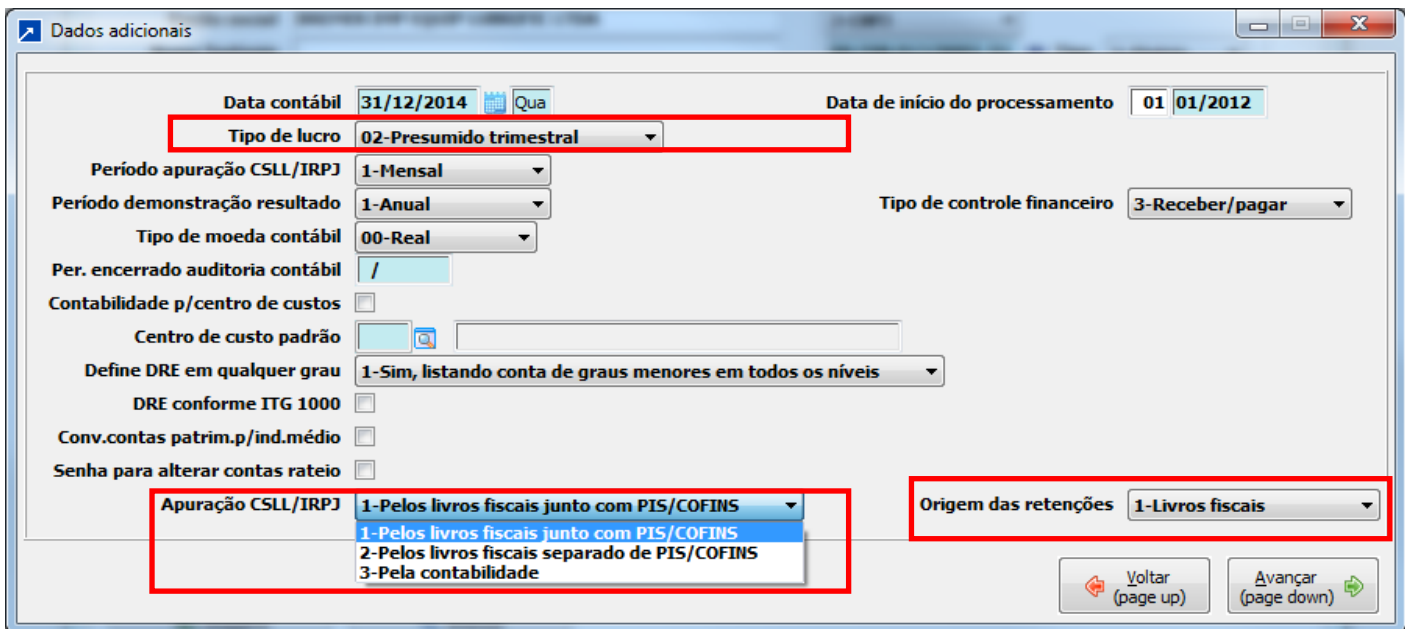

# <span id="page-2-3"></span>**b) Campos relevantes:**

# <span id="page-2-4"></span>**b1) Definir a Apuração da CSLL/IRPJ**

O SIGER manterá a opção de apuração atual pelos livros, onde o IRPJ e CSLL ainda são apuradas junto com o PIS/COFINS, representado pela opção :

1- Pelos livros fiscais junto com PIS/COFINS.

Com as implementações realizadas passa a ter duas novas opções:

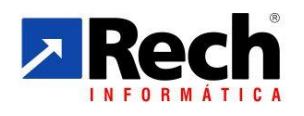

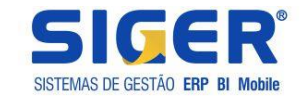

2- Pelos livros separados de PIS e COFINS : nesta opção passa a ter a ter menu próprio para apurar a CSLL e o IRPJ desvinculado do PIS e COFINS.

3- Pela Contabilidade: nesta opção passa a ter possibilidade de configurar a apuração pela contabilidade, valendo-se das configurações aplicadas pelas tabelas que serão abordadas nesta publicação. Contudo a síntese resulta na apuração tanto da CSLL com do IRPJ a partir dos registros contábeis, ou complementadas as informações no momento da apuração.

#### <span id="page-3-0"></span>**b2) Definir qual será a origem no controle das retenções compensáveis na apuração**

Também será possível realizar o direcionamento de onde serão buscados os dados das retenções da CSLL e IRPJ a serem utilizadas para a compensação na apuração dos tributos.

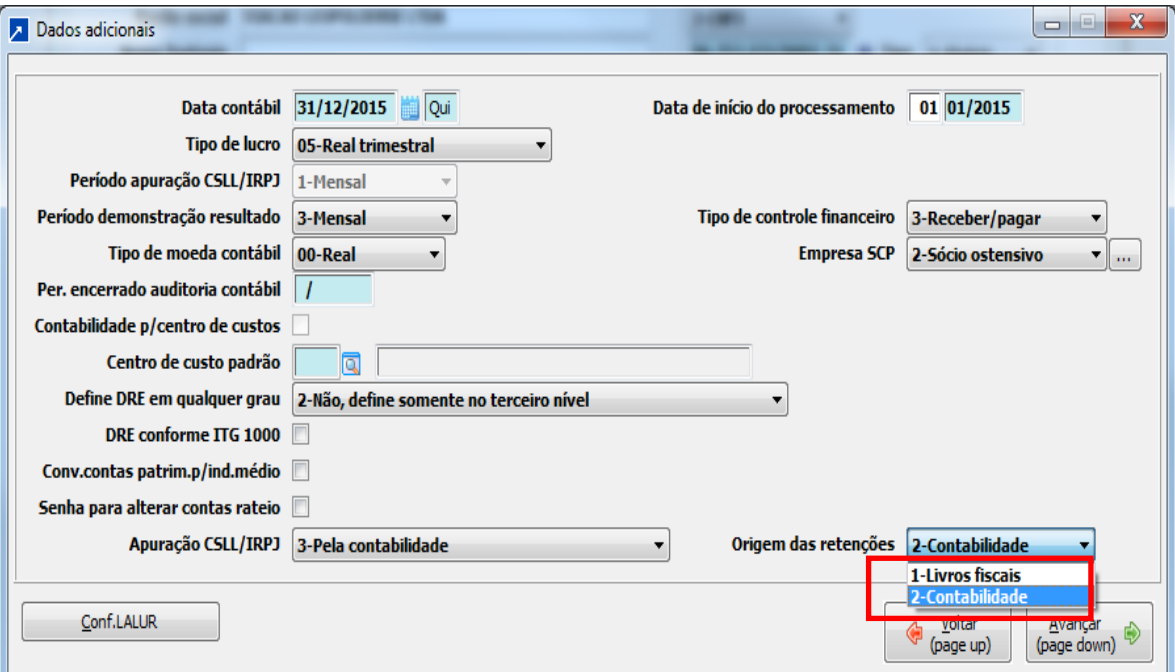

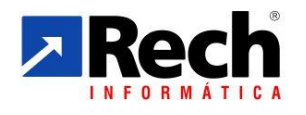

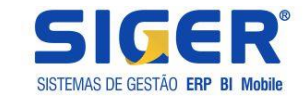

# <span id="page-4-0"></span>**2 TABELAS RELEVANTES**

#### <span id="page-4-1"></span>2.1 TABELA DE FILIAIS

Opção de demonstrar separado as bases do demonstrativo de apuração por matriz e filial.

Caso deseje fazer a separação dos valores separado por Matriz e Filiais, é possível definir isso através da tabela de filiais da contabilidade.

Passos-a-passo:

a) Alterar a empresa da contabilidade (Botão Plano de contas) que contabiliza por filiais.

b) Acessar a tabela 1.4-A tabela "53-Filiais da contabilidade" e mostrar o campo "Matriz da empresa".

Essa configuração serve apenas para permitir a visualização separada dos valores da matriz e filiar sob uma visão gerencial, visto que a CSLL e IRPJ serão calculados de forma unificada.

Se não for utilizada irá mostrar os valores agrupados sempre na matriz.

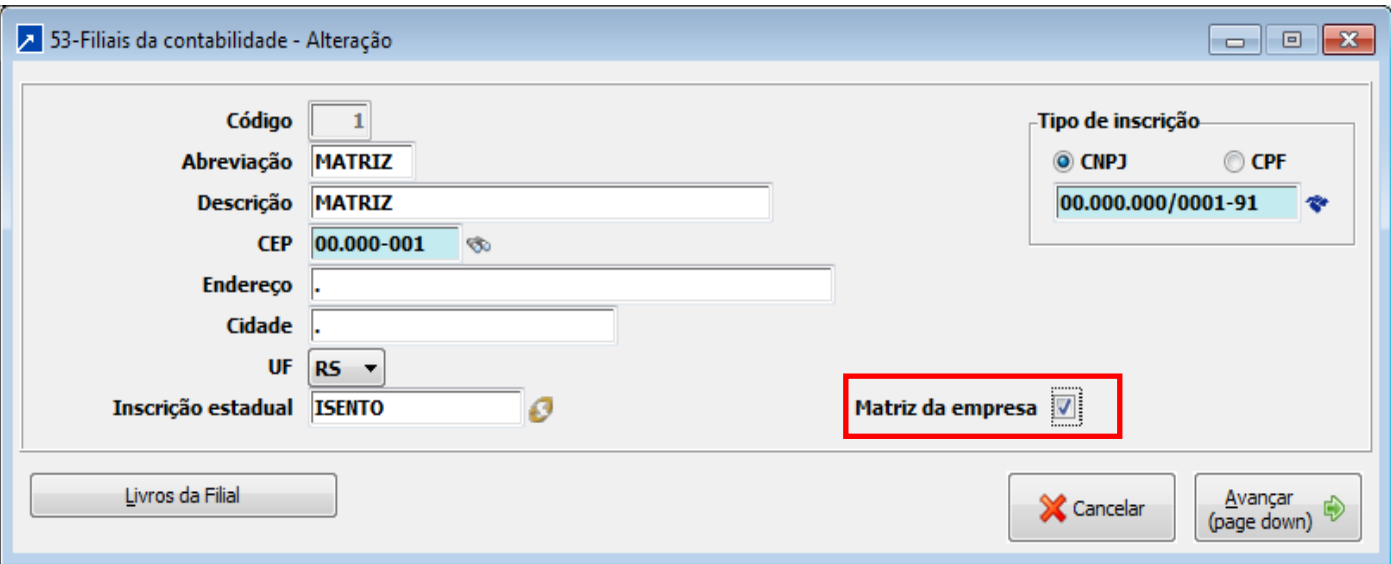

Para exemplificar onde essa configuração irá interferir , vejamos uma tela de demonstração da apuração a seguir:

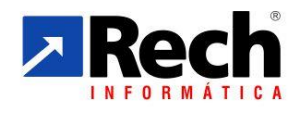

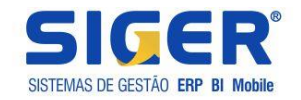

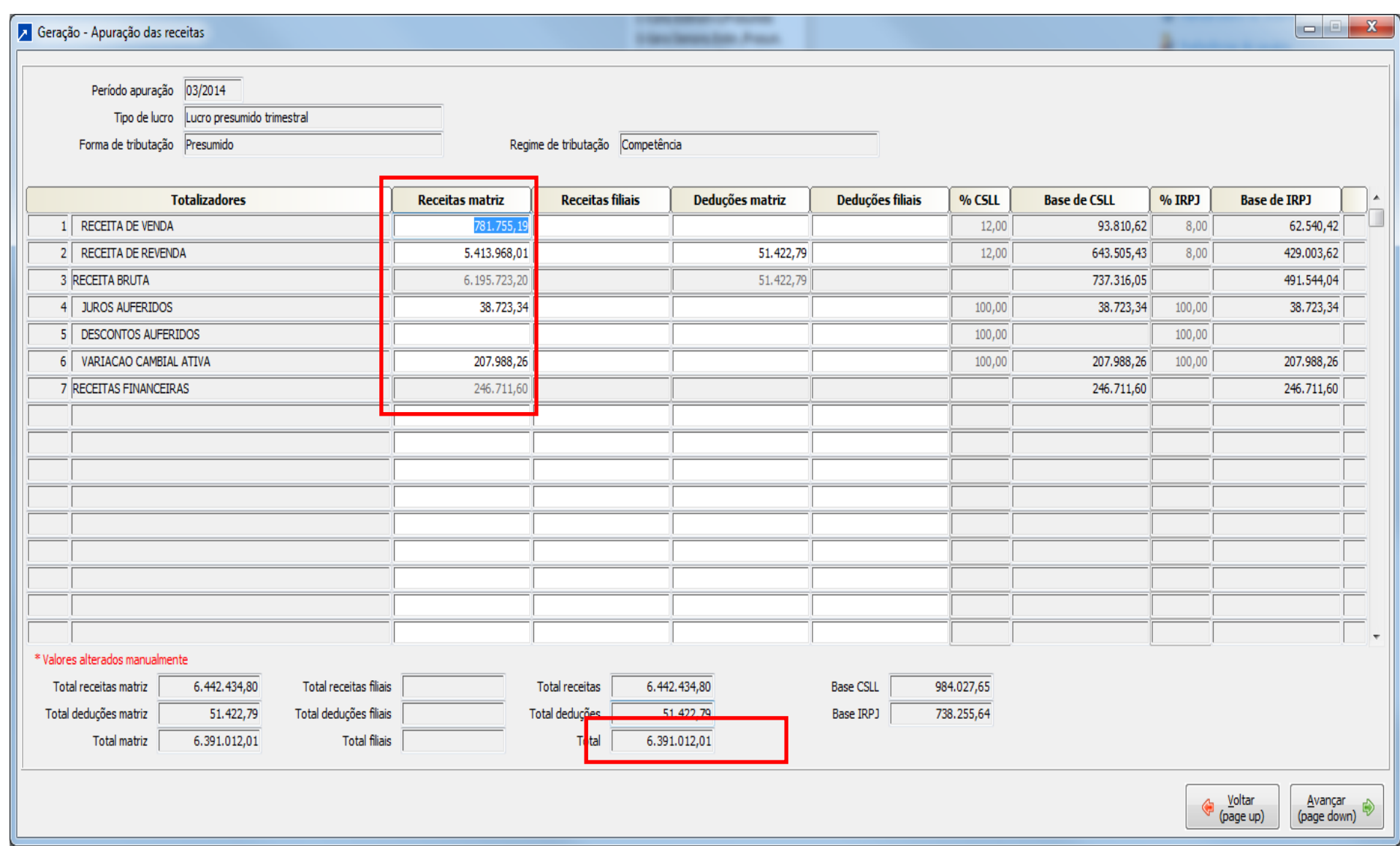

Rua Tupanciretã, 460, esq.Av.Ver.Adão Rodrigues de Oliveira – Ideal – Novo Hamburgo – RS – CEP:93.334-480 Fone/Fax: (51) 3582.4001 – Home Page: [www.rech.com.br](http://www.rech.com.br/) - e-mail: [suporte@rech.com.br](mailto:suporte@rech.com.br) Página 6 de 38

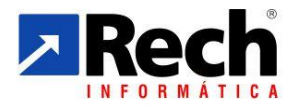

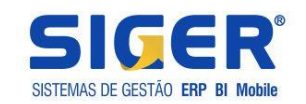

# <span id="page-6-0"></span>2.1 TABELAS GENÉRICAS

# **Importante!**

**Caso a empresa tenha seu enquadramento como Lucro Real Anual, com uso do cálculo por estimativa sobre a receita bruta e balancetes de suspensão e redução, a mesma configuração aplicada ao Lucro Presumido será necessária ao Lucro Real.**

**Essa configuração se faz necessária para situação de apuração da CSLL e IRPJ na pela estimativa da Receita Bruta, onde o SIGER usa a mesma estrutura de configuração do Lucro Presumido, independente de eventual levantamento do balancete de suspenção de redução.**

# <span id="page-6-1"></span>**2.1.1 Totalizadores da CSLL e IRPJ (menu 1.3.I/A -tabela genérica – 83)**

Essa tabela poderá ser acessada no módulo contábil, através do menus 13.I/A/C (inclusão, alteração e consulta), conforme o tipo de movimento que deseja fazer.

Em resumo é um rubrica que será vinculada a outras contas contábeis, permitindo agrupa-las em uma única literal, bem com regra de aplicação para cálculo do lucro presumido/estimado :

Exemplo: no plano de contas podemos ter duas contas de receitas com venda e receita com revenda, mas para efeitos de demonstrativo do lucro presumido/estimado, desejamos vinculá-las a uma única nomenclatura e regra de aplicação para o percentual de presunção/estimativa.

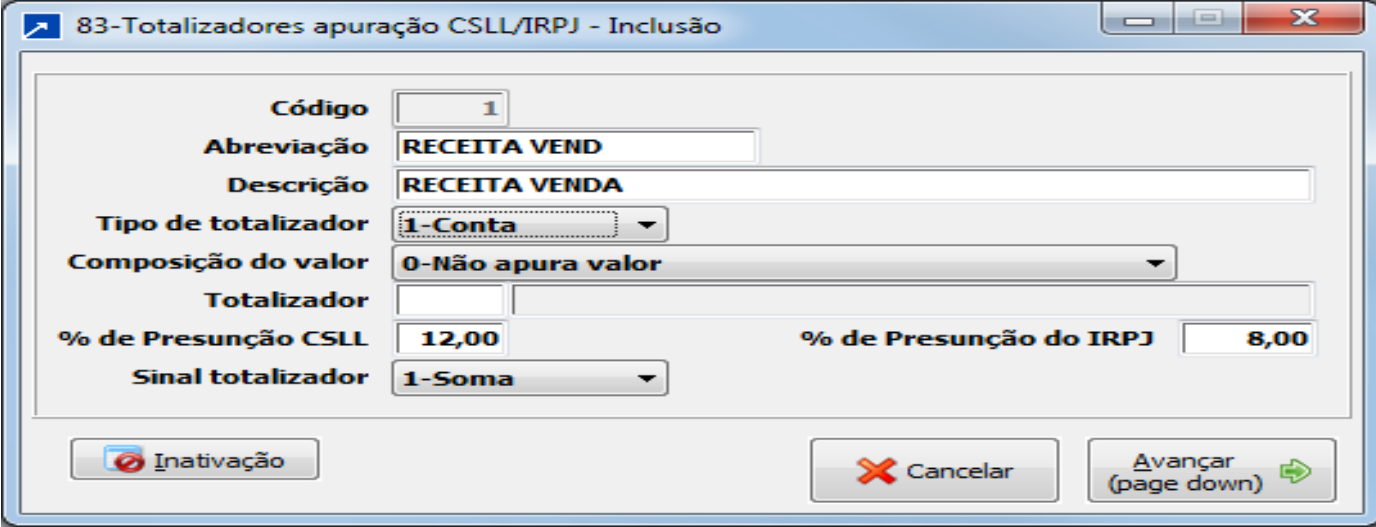

# <span id="page-6-2"></span>2.1.1.1 Campos relevantes da tabela 83:

# **a) Tipo de conta :**

**Conta** – quando o proposito for vincular a uma conta contábil

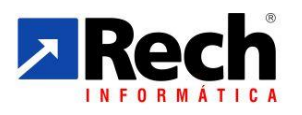

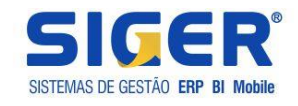

**Subtota**l – quanto o propósito for montar um subtotal através de outros totalizadores que foram criados como conta.

Exemplo:

Supondo que criamos um totalizador com as nomenclaturas:

- 1- Receita com Vendas
- 2- (-) Deduções da Receita
- **3- Receita Liquida ( este seria um subtotal, que agruparia o confronto entre o item 1 e 2 deste exemplo)**

# **b) % de presunção CSLL e % de presunção do IRPJ**

Neste campo serão informados os % de presunção/estimativa por conta, conforme legislação vigente (não é o percentual do imposto).

Para receitas que sejam tributáveis integralmente o deverá ser informado o % de 100 (a exemplo das receitas financeiras).

# **c) Composição do valor:**

Neste campo determina qual o saldo ou valor deverá buscar no movimento contábil para as contas vinculadas neste totalizador:

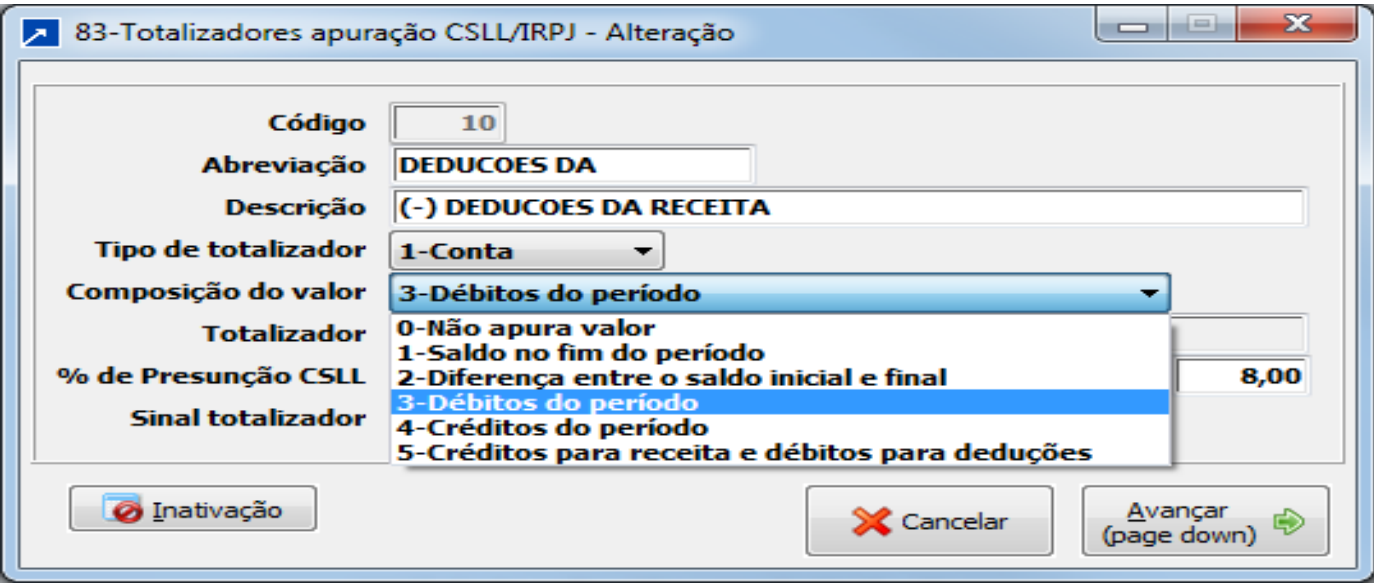

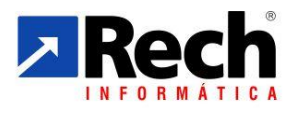

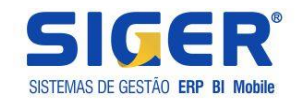

- 1- Saldo do final do período irá pegar o saldo acumulado desde o início do período até o mês da apuração
- 2- Diferença entre saldo inicial e final, irá utilizar o valor resultante entre a diferença do saldo no início do período e o saldo no final do período
- 3- Irá somar os débitos do período para compor o saldo a utilizar
- 4- Irá somar os créditos do período para compor o saldo a utilizar
- **5- Irá considerar soma dos créditos para receitas e dos débitos para as deduções conforme o que estiver definido na conta contábil quando vincula-se o totalizador.**

# **d) Vinculação com o ECF**

No SIGER, para quem apura o Lucro Presumido, Real por Estimativa, e Arbitrado, um campo para vincular o tipo de receita aos códigos do ECF ( Para quem apura pelo módulo fiscal, método antigo do SIGER, o sistema já fará a associação automática , devendo estes serem revidados após importar para o ECF).

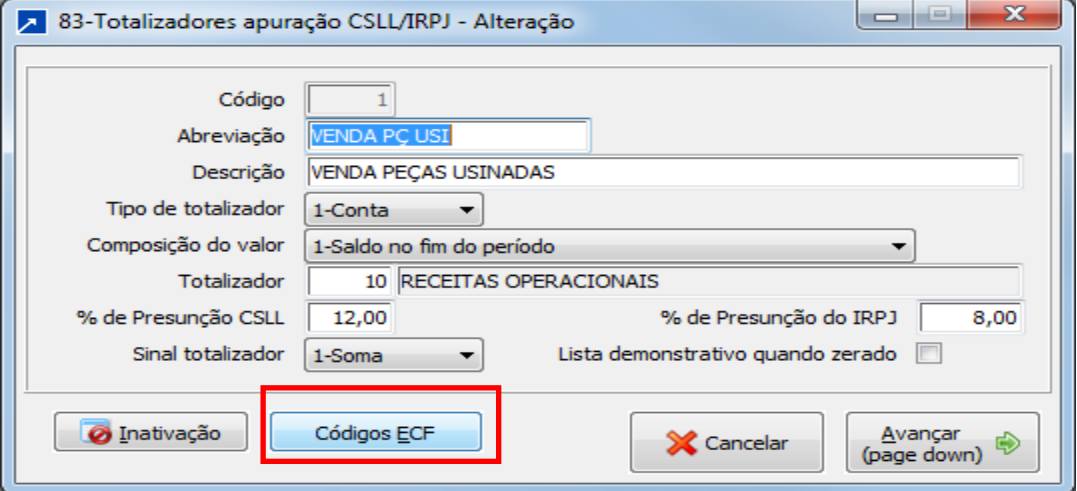

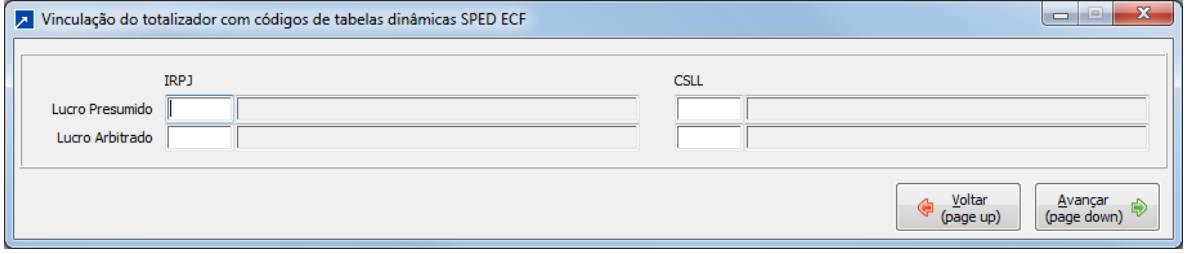

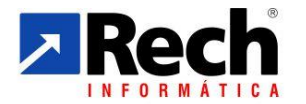

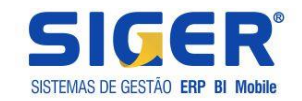

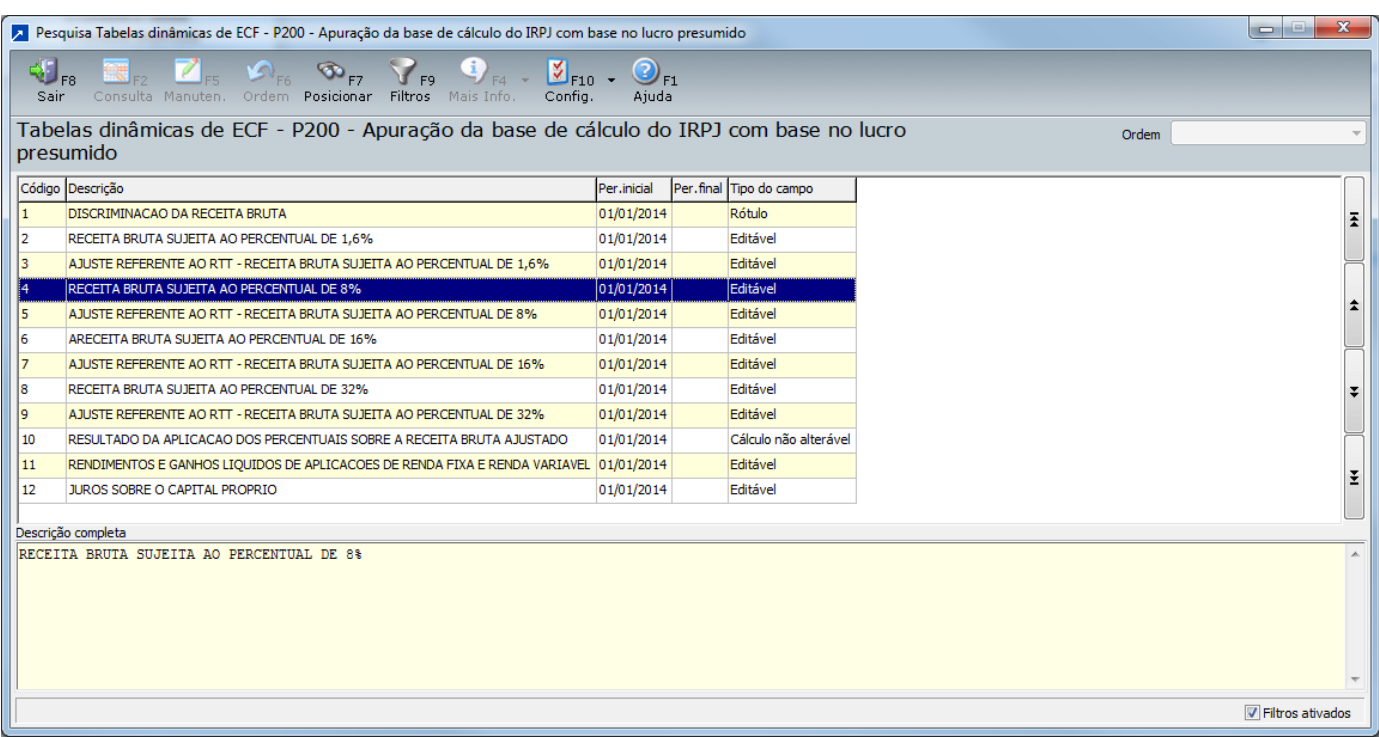

#### <span id="page-9-0"></span>2.1.1.2 Vinculação dos Totalizadores Nas Contas Contábeis:

Os totalizadores devem ser vinculados nas respectivas contas contábeis.

Exemplo: 1.6.A (na conta o botão "dados adicionais/

Apur.CSLL/IRPJ

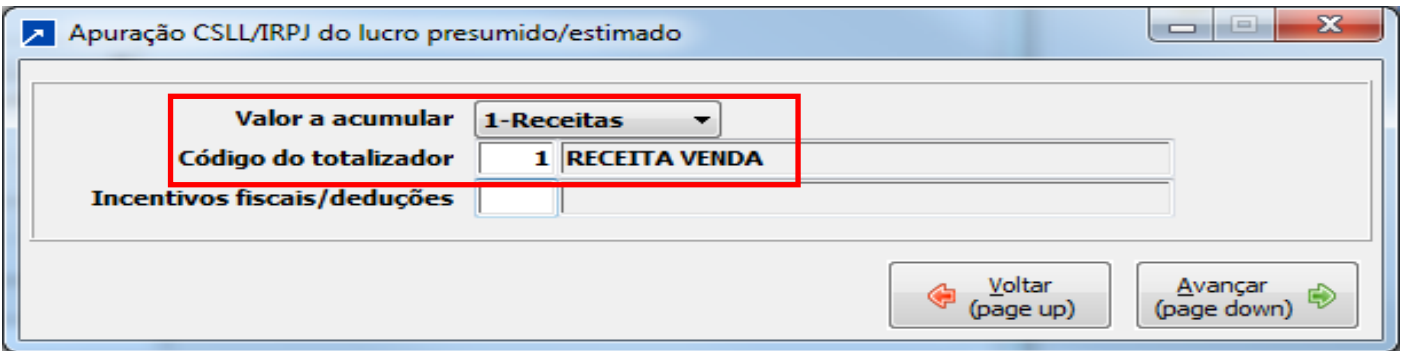

Vincula-se ao totalizador (indicando se ele acumula para receitas ou deduções) **Importante! O campo marcado abaixo (valor a acumular) não se refere às deduções do** 

**imposto, mas sim da receita bruta (devoluções, impostos sobre vendas, abatimentos , etc...).**

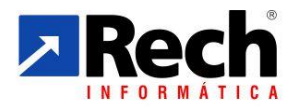

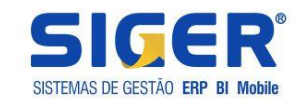

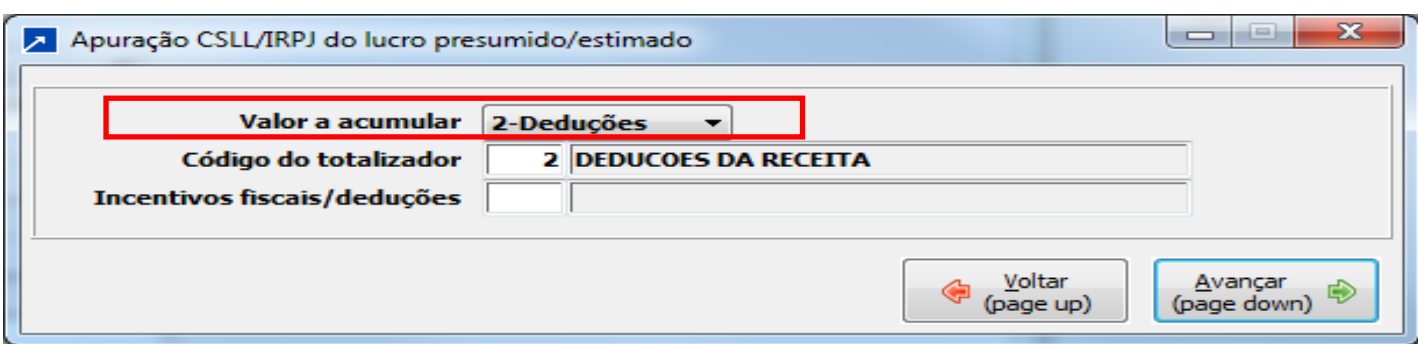

# **Portanto este somente irá interferir na forma de apresentação do demonstrativo.**

# **Exemplificando:**

Opção onde o acumulador for sempre 1 (**Receita**)

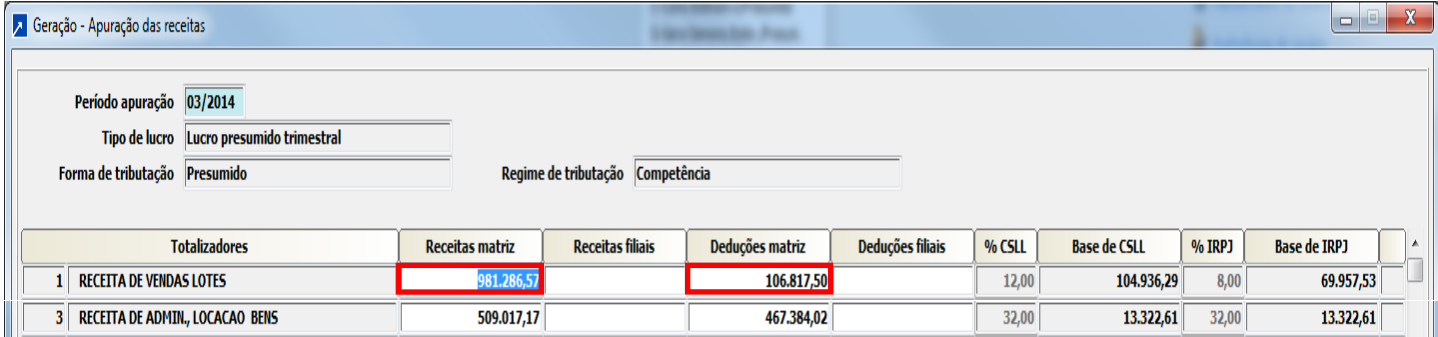

#### Ou ainda opção onde :

- receitas serão sempre 1 (**Receita**) e
- deduções da receita serão 2 (**Dedução**)

Esta opção existe para ter a opção de configurar o relatório da seguinte forma:

<span id="page-10-0"></span>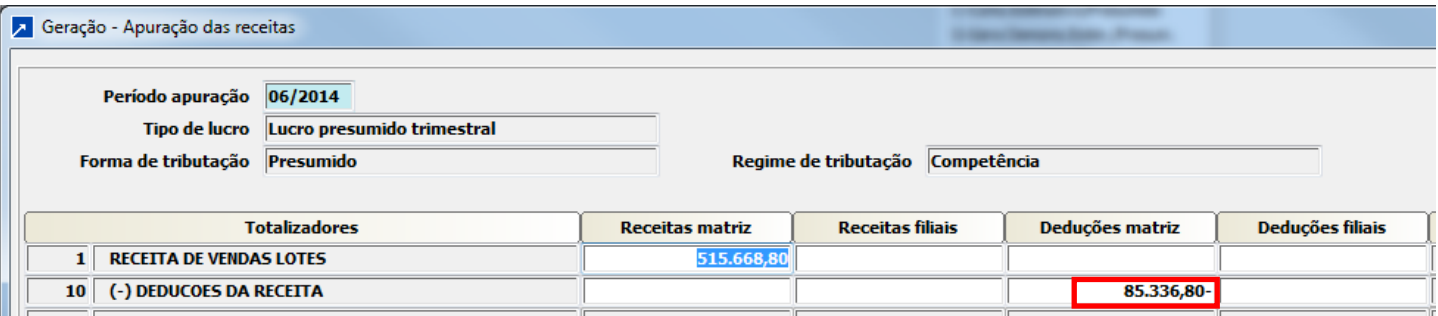

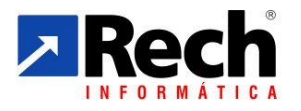

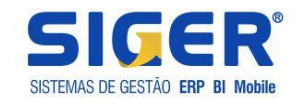

#### **2.1.2 Incentivos Fiscais/Deduções (menu 1.3.I/A -tabela genérica – 82)**

# **Importante!**

**Os incentivos fiscais só terão aplicabilidade para o Lucro Real, no entanto essa tabela serve para configurar tanto incentivos, como PAT, Incentivo a Cultora, ...., como deduções como IRRF retido , CSLL retida..**

#### <span id="page-11-0"></span>2.1.2.1 Campos relevantes da tabela 82:

Nesta tabela poderão ser configurados as deduções aplicáveis diretamente sobre o imposto apurado e os incentivos fiscais.

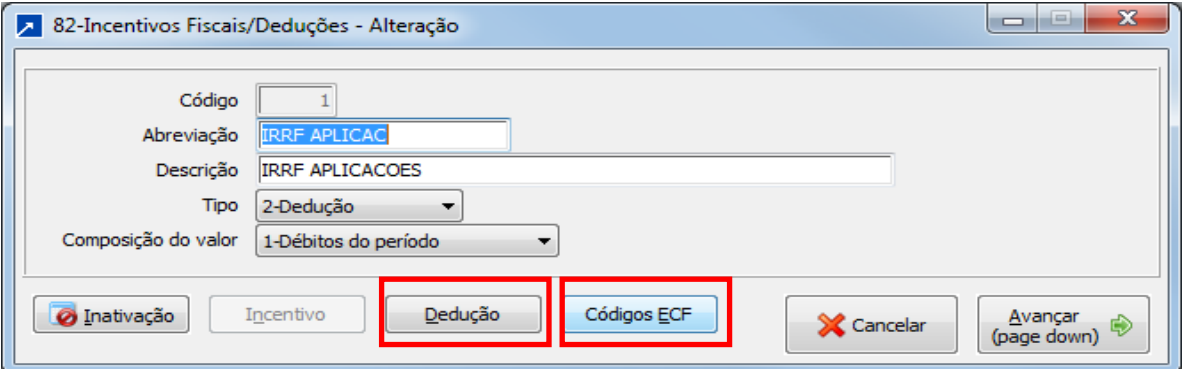

**\*\* Os Incentivos e Deduções também terão um código a ser vinculados para o ECF , lembrando que para quem apura pelo módulo fiscal, método antigo do SIGER, o sistema já fará a associação automática , devendo estes serem revidados após importar para o ECF).**

# <span id="page-11-1"></span>**a) Deduções**

Se for dedução, indicar a origem e a qual dos tributos estarão vinculados (botão deduções).

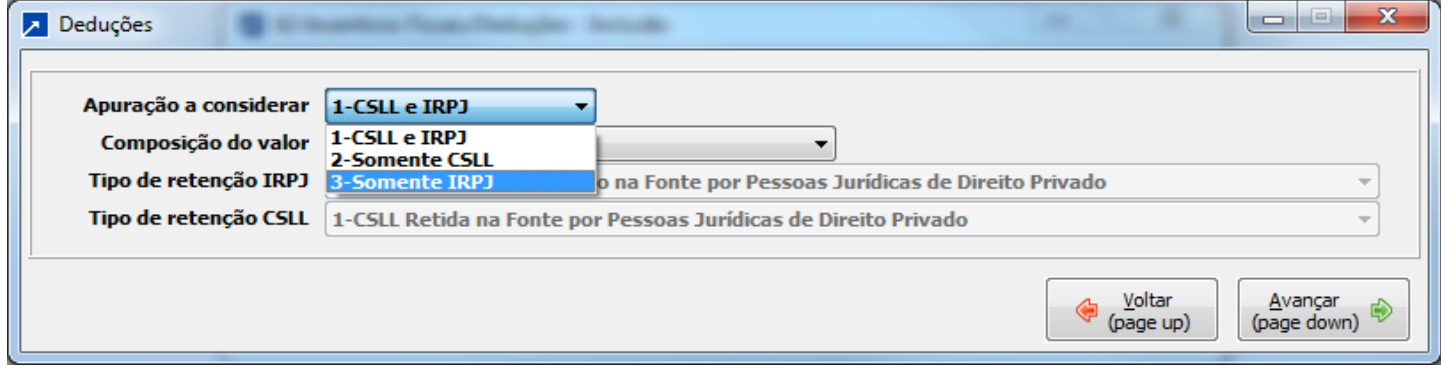

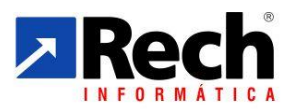

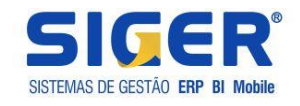

Indicar se o valor deve vir do movimento do fiscal, ou será apurado pela contabilidade através das contas contábeis, ou ainda digitado na apuração.

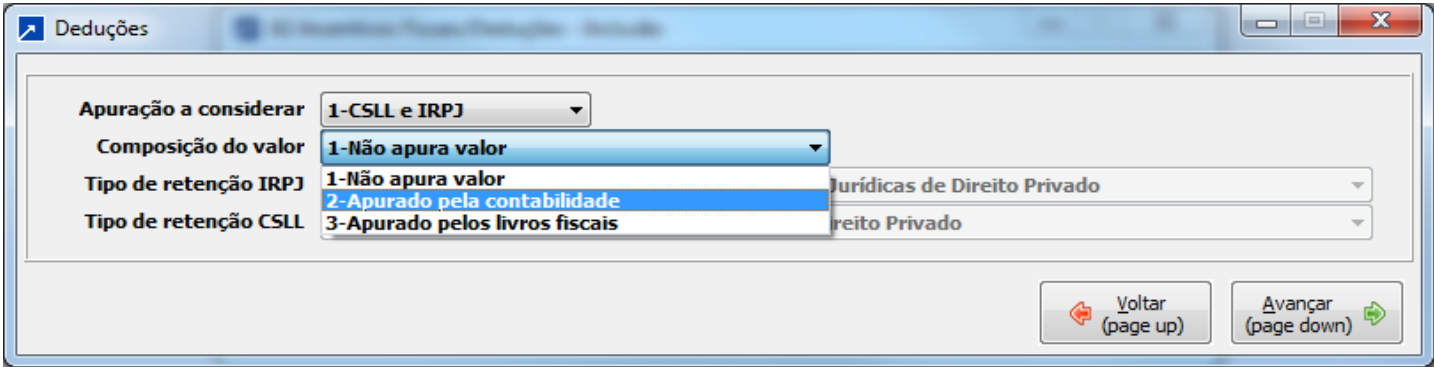

Conforme a definição do cadastro da empresa quanto a retenções:

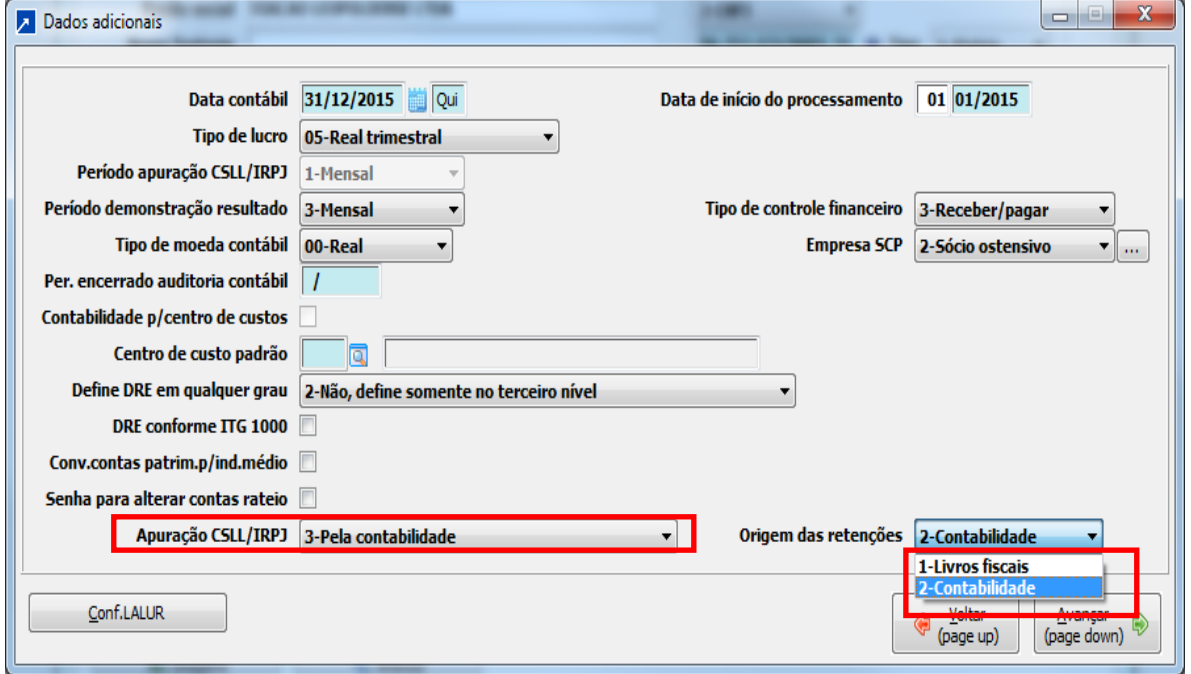

Se estiver configura para apurar pela contabilidade e as retenções estivarem definidas pelo fiscal , ainda irá abrir o tipo de retenção do IRPJ ou CSLL para indicar qual a classificação da dedução.

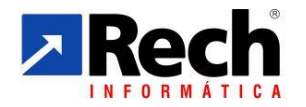

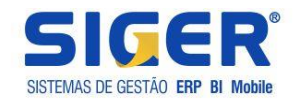

 $\overline{\phantom{a}}$ 

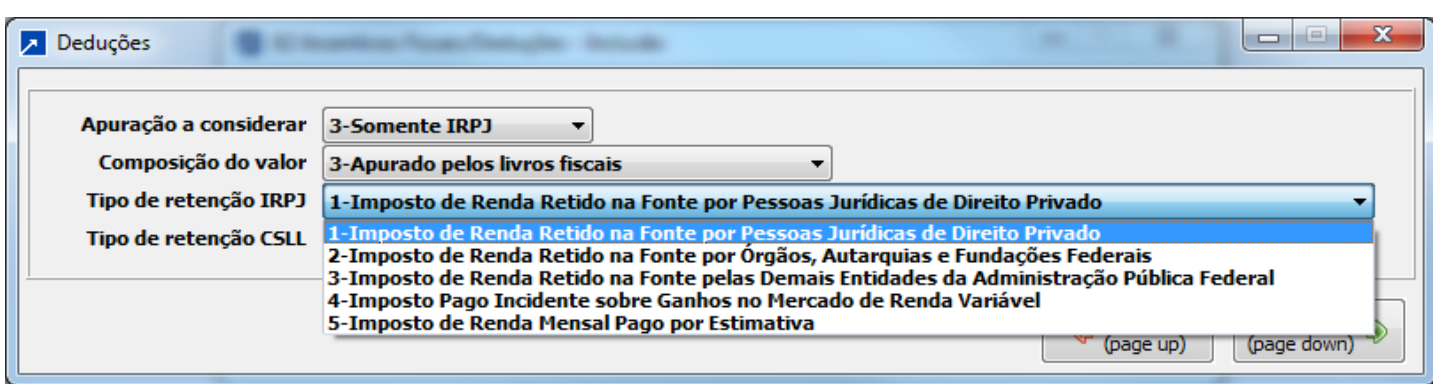

# <span id="page-13-0"></span>**b) Incentivos**

A parte de incentivos tem seu foco para as apurações com base no lucro real, onde existe a previsão para aplicações destes.

Habilitará o botão " incentivo".

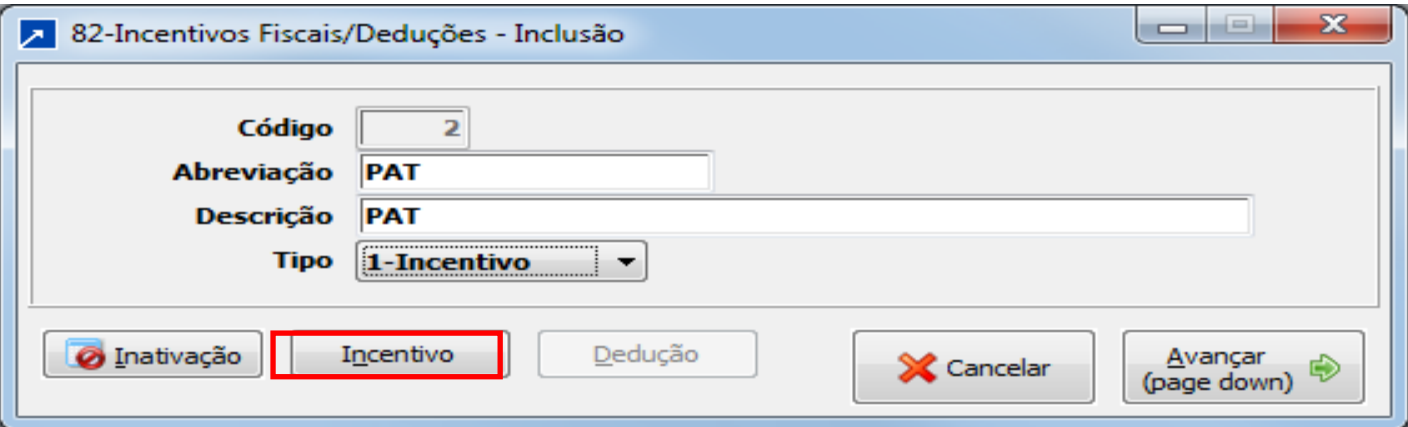

Neste deverá ser informado a regra de aplicação destes conforme a legislação:

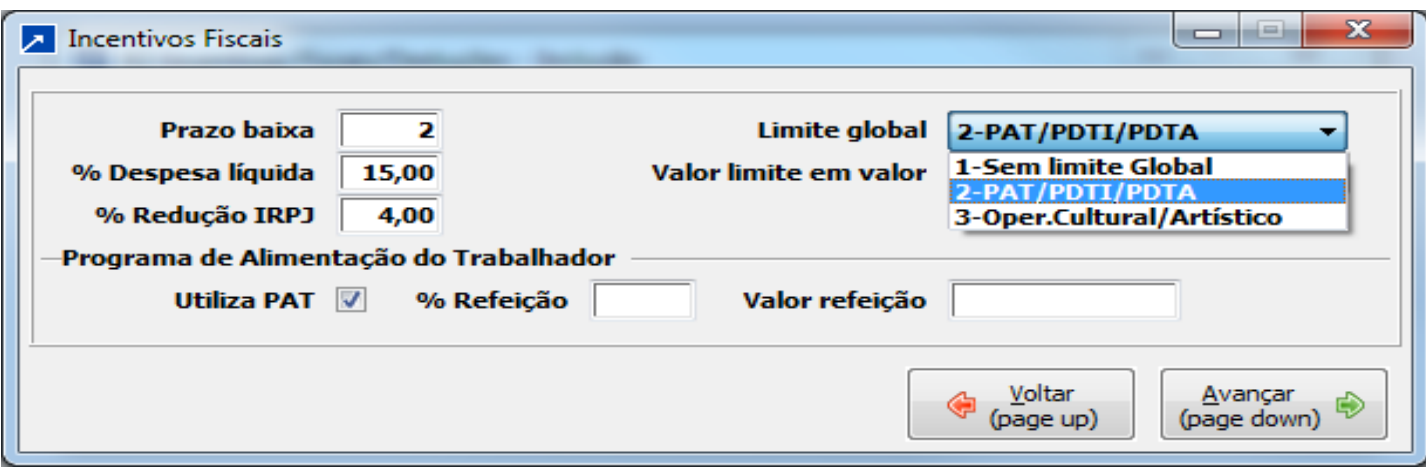

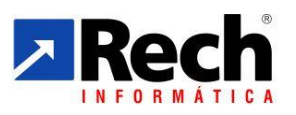

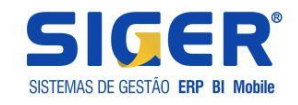

 **Prazo baixa –** prazo em anos para controlar e fazer a baixa por prescrição do crédito não utilizável. Para o PAT o SIGER está preparado para controlar esse saldo por exercício e fazer a baixa automática, não sendo preciso criar vários códigos de incentivo.

 **% Despesa Liquida –** percentual para teste na aplicação do incentivo correspondente a despesa liquida (deve ser configurado para os incentivos que fazer uso desta regra.

 **% Redução IRPJ –** percentual para teste na aplicação do incentivo correspondente o valor do imposto devido (sem considerar o adicional do imposto de renda). Deve ser configurado conforme determina o percentual da legislação.

 **Limite Global -** é o agrupador utilizado para definir o teste do limite global do incentivo. Atualmente o SIGER prevê os testes conforme tabela abaixo:

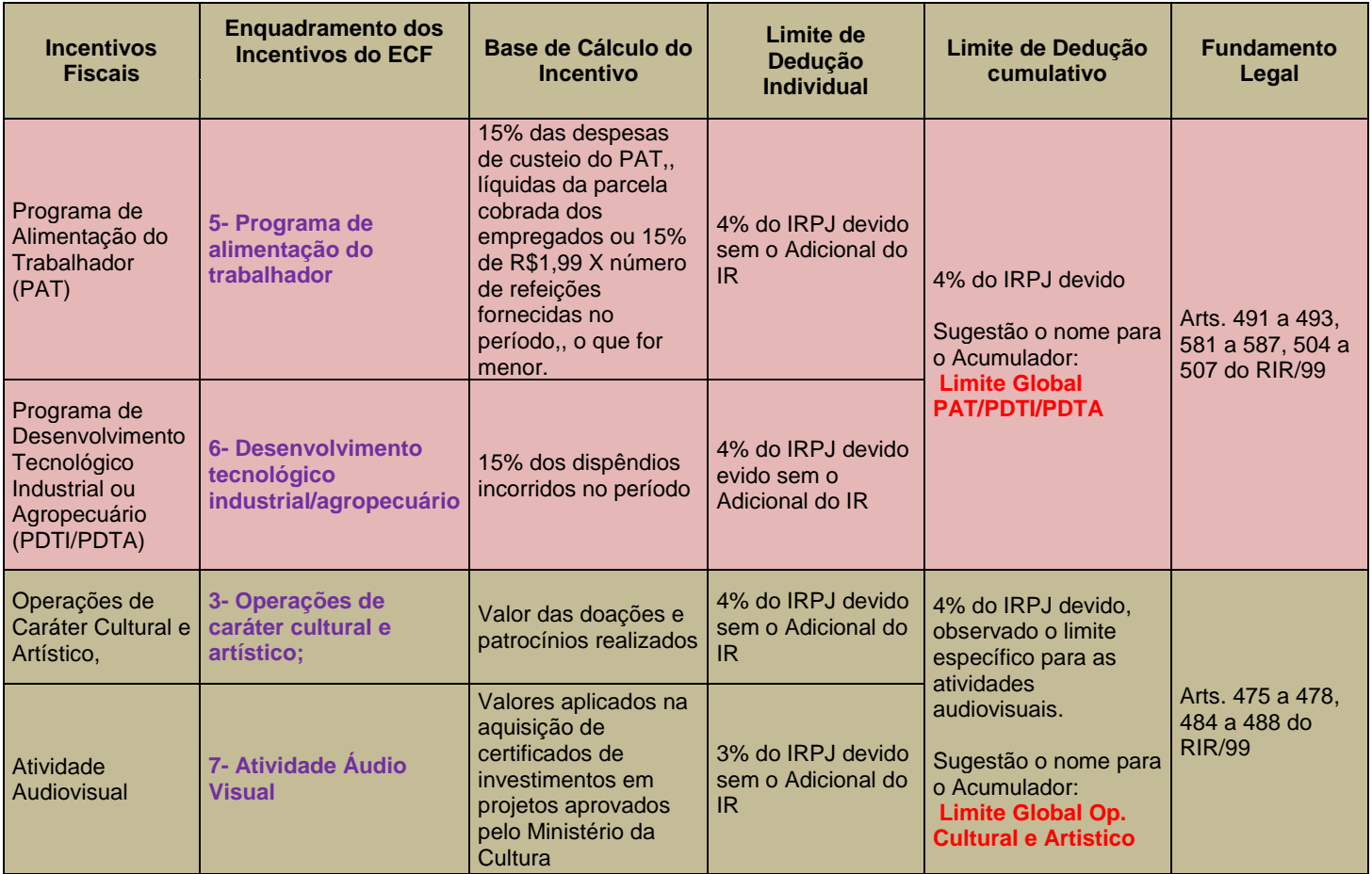

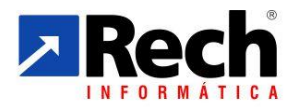

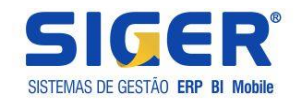

<span id="page-15-0"></span>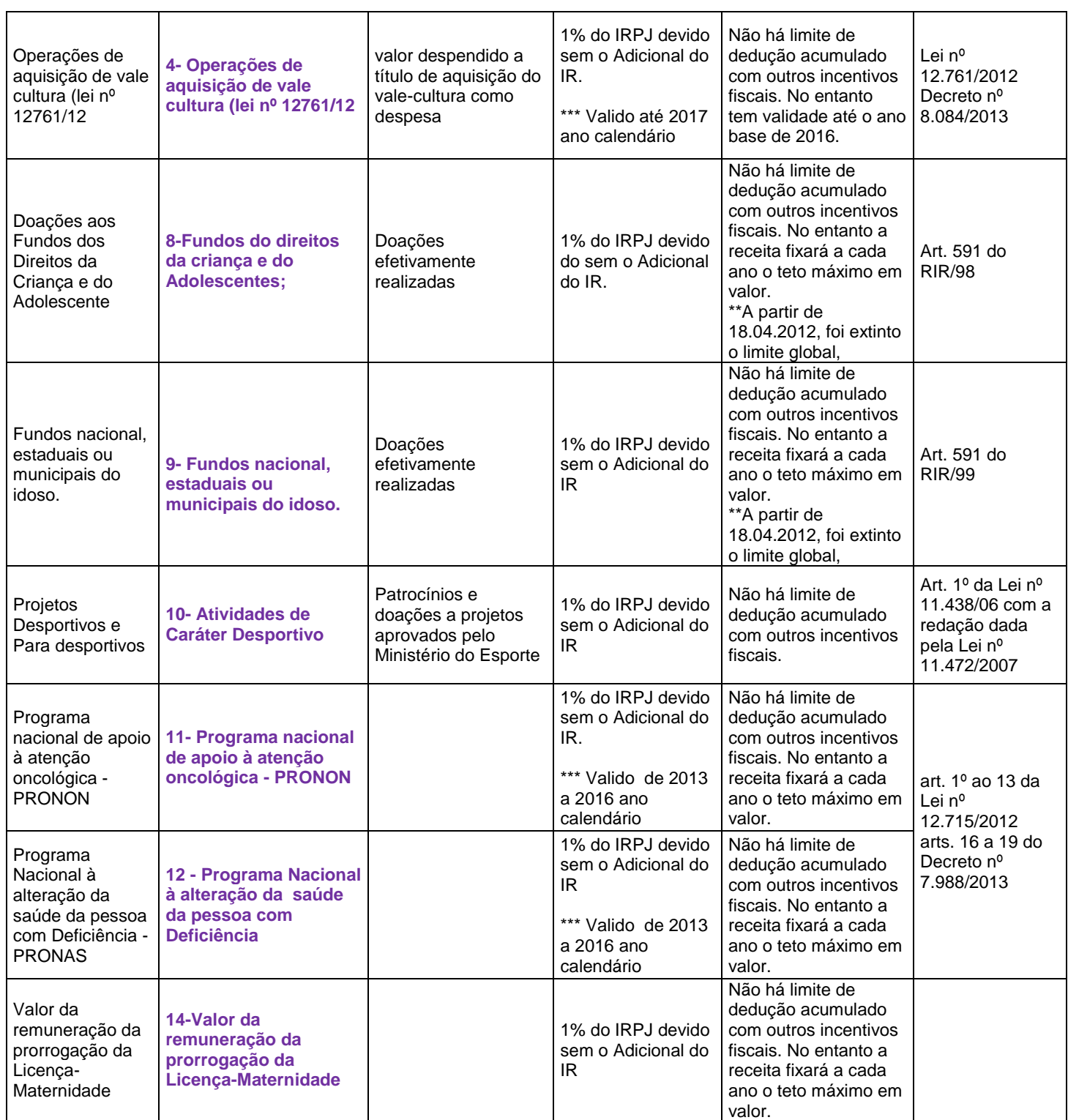

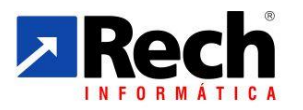

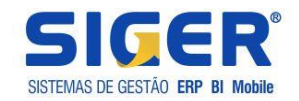

# 2.2.1.2 Vinculação dos Totalizadores Nas Contas Contábeis:

No caso do lucro real também será necessário configurar os incentivos, sendo o mais comum deles o " PAT"

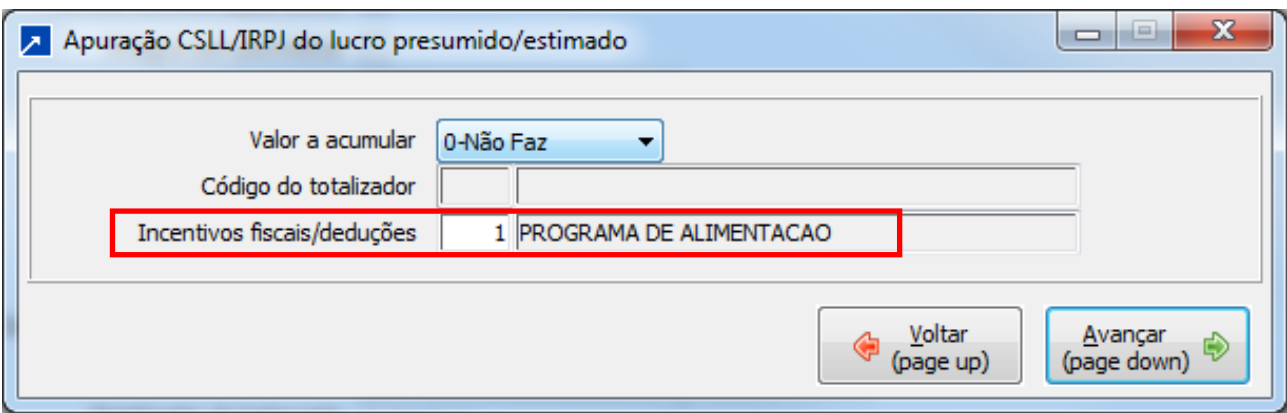

# <span id="page-16-0"></span>**2.1.3 Configuração da Apuração CSLL e IRPJ (menu 1.3.I/A -tabela genérica – 82)**

Nesta tabela será possível montar a estrutura da apuração para do Lucro Presumido/Estimativa, incluindo vinculando a ordem que em os totalizadores (contas) e totalizadores (subtotal) ficarão dispostos.

Exemplo:

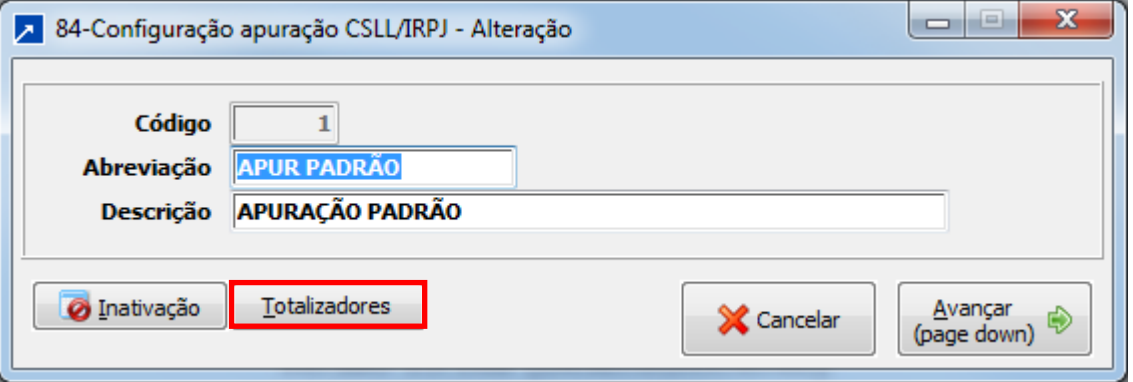

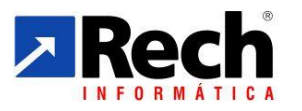

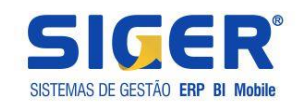

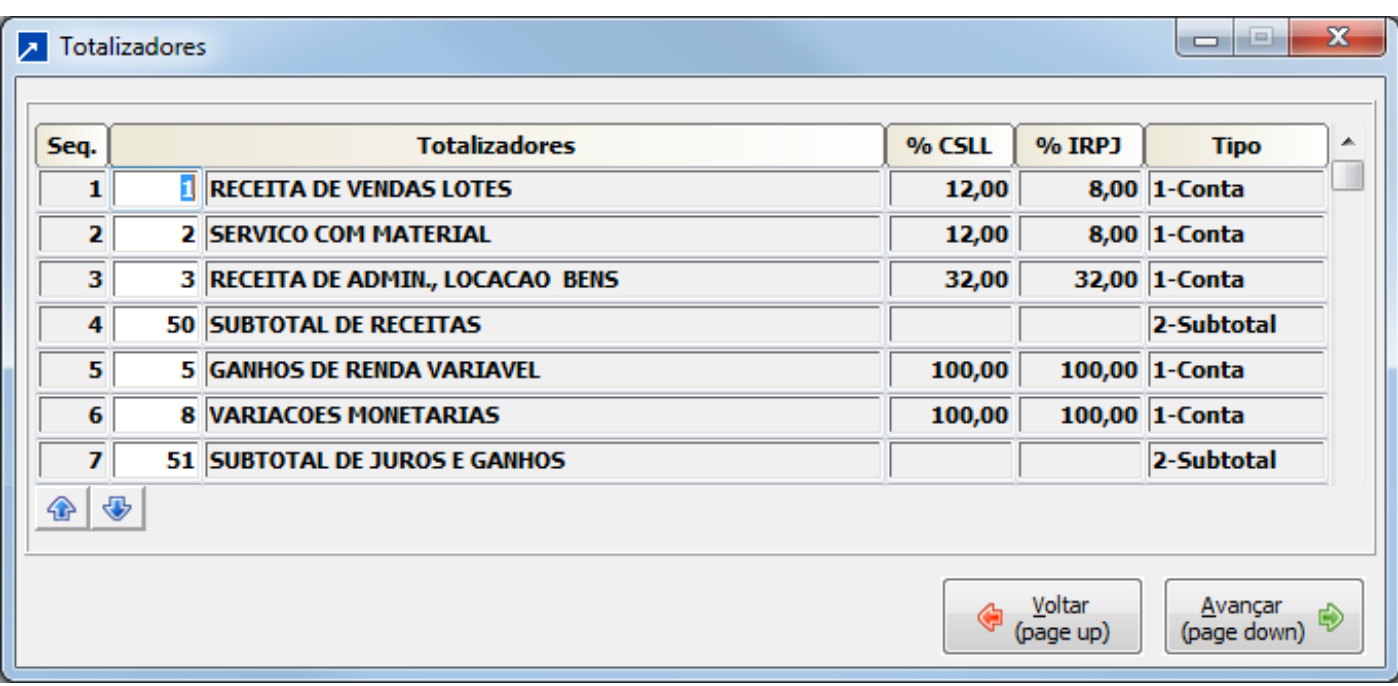

Dessa forma é possível definir um perfil de apuração para cada empresa, ou grupo de empresas.

# <span id="page-17-0"></span>2.1.3.1 Vinculação da Matriz de Apuração na Empresa:

No menu 1.2.A , botão configuração do exercício , informar o código de apuração padrão da empresa

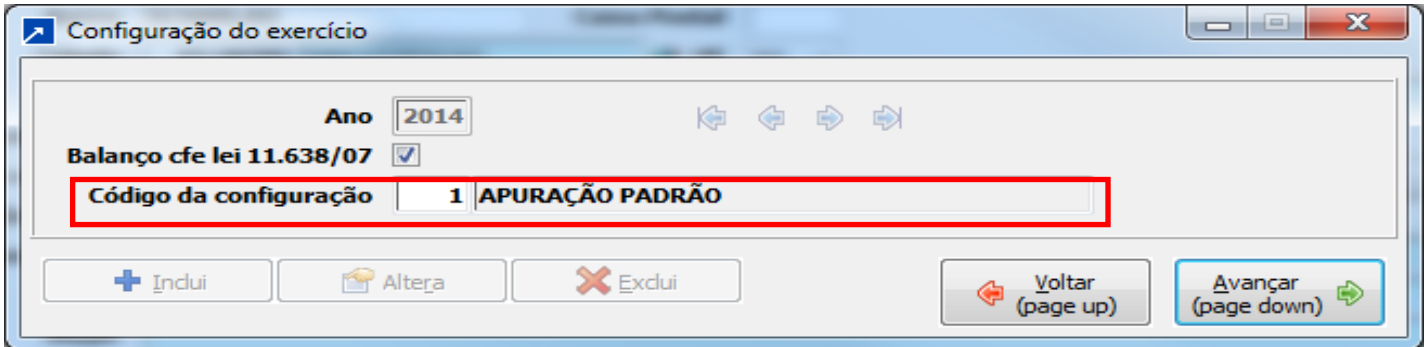

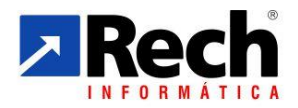

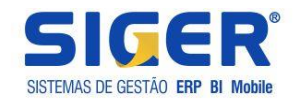

# <span id="page-18-0"></span>**3 DAS ROTINAS PARA APURAÇÃO DA CSLL e IRPJ PELA CONTABILIDADE**

# <span id="page-18-1"></span>3.2 SEGREGAÇÕES DAS APURAÇÕES DAS APURAÇÕES CSLL/IRPJ VERSUS PIS/COFINS

#### <span id="page-18-2"></span>**3.2.1 Premissas Relevantes Na Rotina**

Essa rotina é necessária para separar a rotina de apuração para situações em que o SIGER já foi utilizado para apurar PIS e COFINS, sendo que nas versões anteriores a apuração da CSLL/IRPJ era centralizada na mesma rotina.

Independente da opção de fazer a apuração dos Lucro Presumido pelo módulo contábil ou pelo fiscal, a rotina é recomendada.

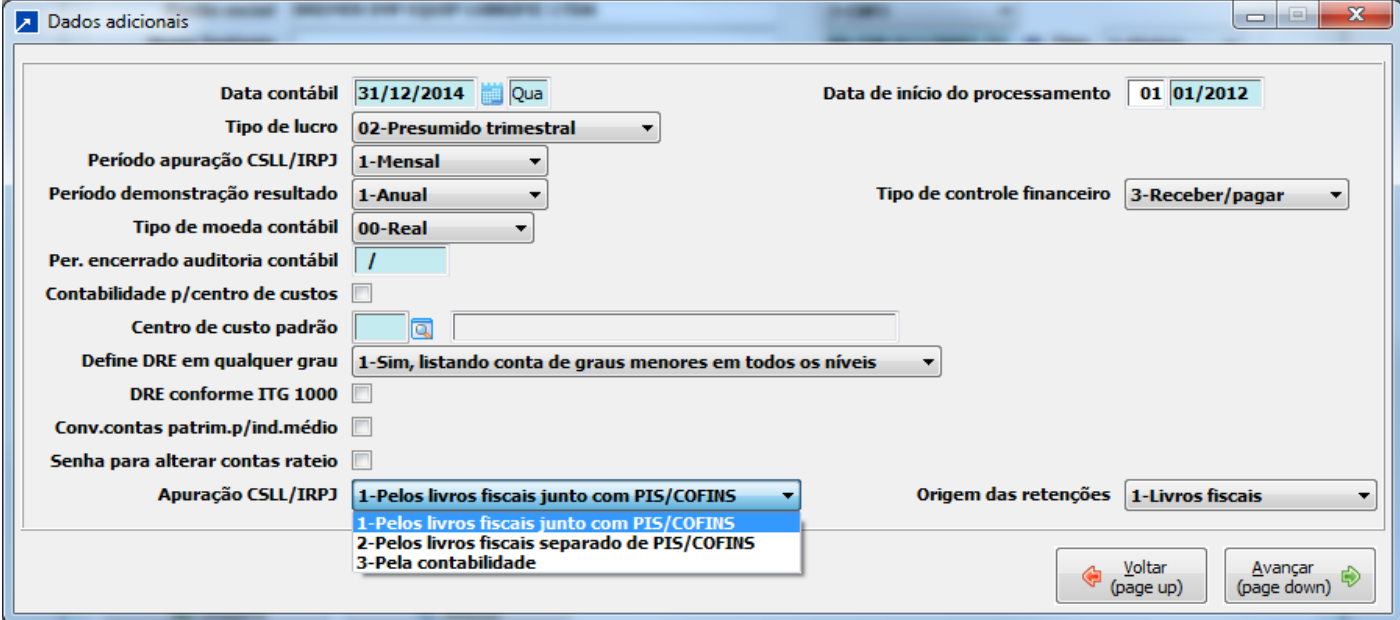

Se estiver configurado a opçaõ 2- Irá separar as apurações e passará a permitir que o IRPJ e a CSLL sejam apurados em menu específico no fiscal através do menu 2.8.J

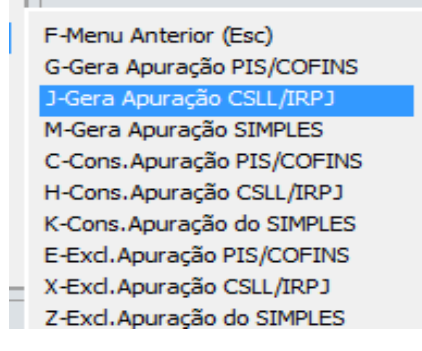

**COL** 

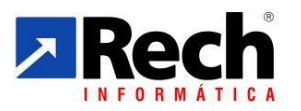

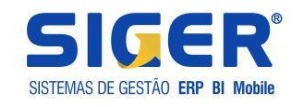

Se estiver configurado a opçaõ 3- Irá separar as apurações e passará a permitir que o IRPJ e a CSLL sejam apurados pela contabilidade no menu 7.3.A

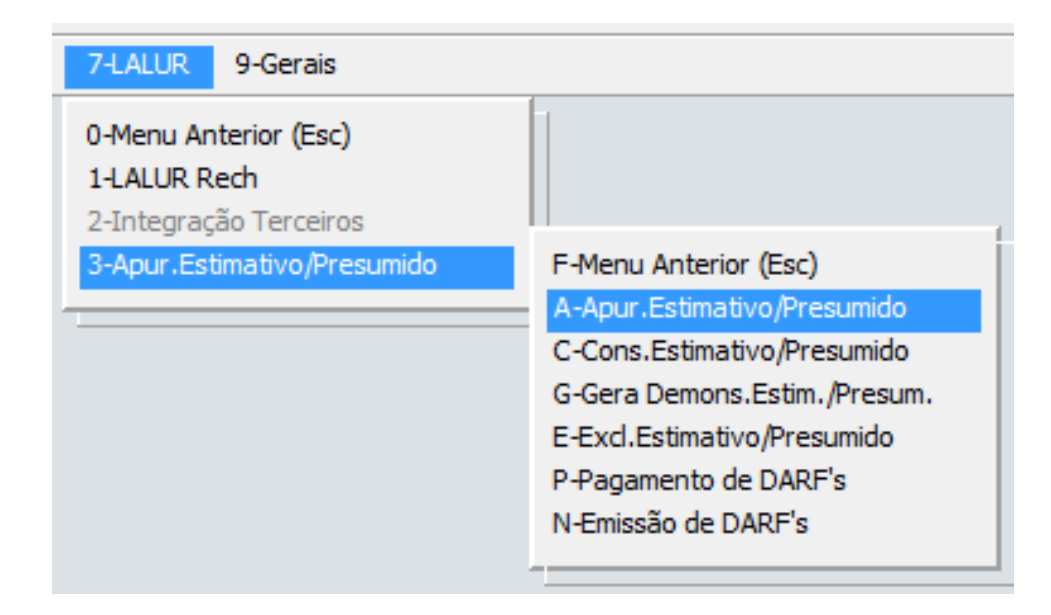

# <span id="page-19-0"></span>**3.2.2 Segregação das Apurações no Módulo Fiscal (menu 5.1D)**

Através dessa rotina será possivel separar as apurações e após segregação, se for necessário será possivel cancelar apenas as apurações da CSLL/IRPJ sem prejuizo das apurações do PIS/COFINS.

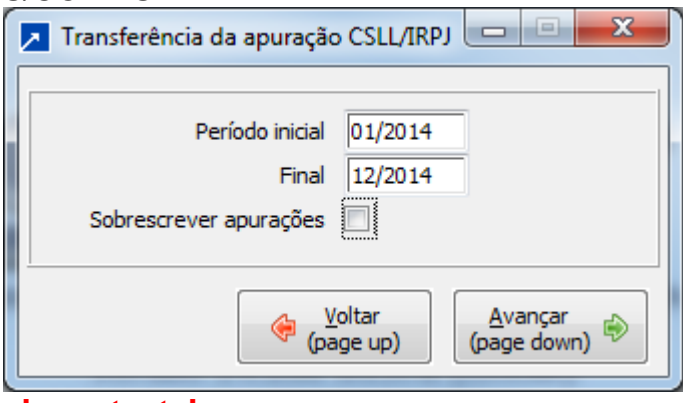

#### **Importante!**

**Para as empresas que precisaram apurar o Lucro Real pelo SIGER e fazer a elaboração do LALUR relativos ao ano calendário de 2014, será imprescindível fazer ao cancelamento das apurações da CSLL e IRPJ e a nova apuração utilizando as rotinas do menu 7.1.A e 7.1.3 pelo modulo contábil, com o propósito de ter as informações necessárias ao ECF.**

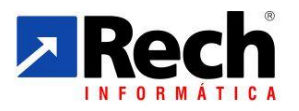

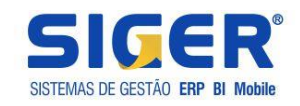

# <span id="page-20-0"></span>**3.2.3 Da Opções para Apuração da CSLL e IRPJ**

# <span id="page-20-1"></span>3.2.3.1 Das opções de apuração da CSLL e IRPJ para o Lucro Presumido

# <span id="page-20-2"></span>**a) Pelo Módulo Fiscal :**

Caso utilize a apuração da CSLL e do IRPJ pelo módulo fiscal, figura abaixo:

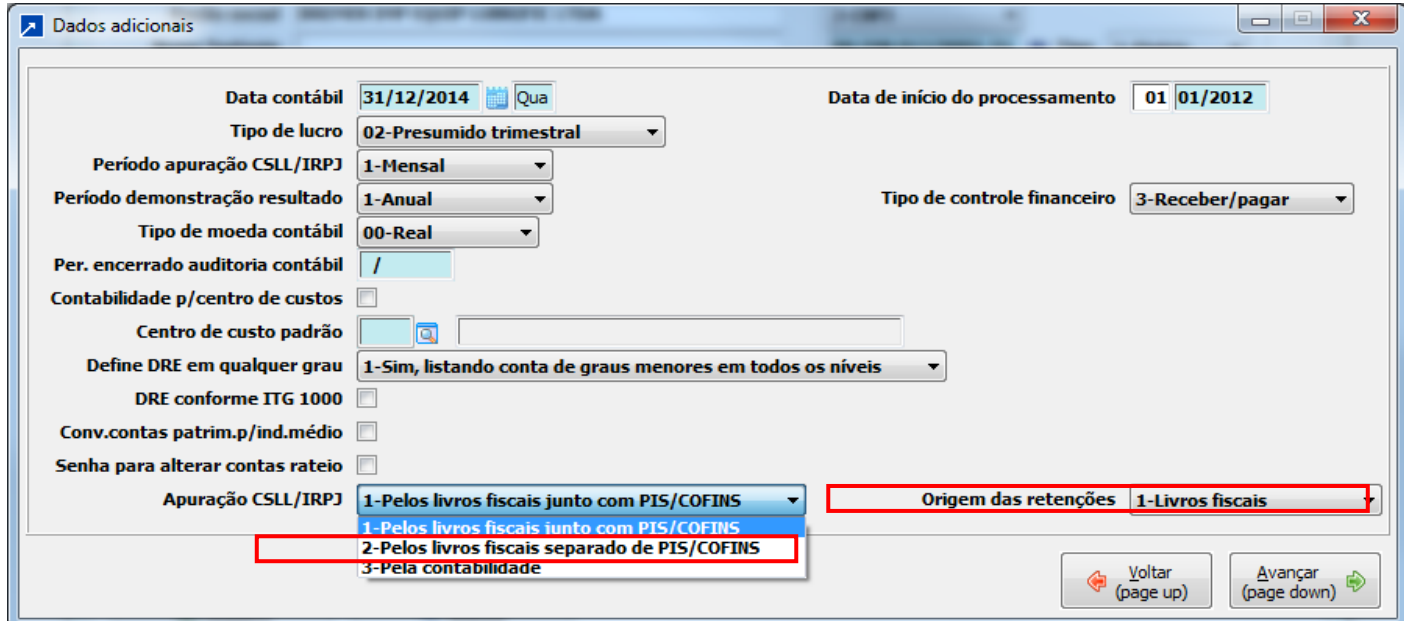

Não será necessária a configuração das tabelas 82, 83 e 84, visto que o SIGER já irá précarregar um modelo padrão para apuração, tendo como base a forma de apuração das versões anteriores.

No módulo fiscal , os menus utilizados são:

- 2.8.J. Para apurar CSLL IRPJ
- 2.8.H Pra consultar a apuração CSLL /IRPJ
- 2.8.X Para excluir CSLL /IRPJ
- 2.8.B Para listar o demonstrativo de apuração CSLL /IRPJ
- 2.8.N Para gerar DARF da CSLL e IRPJ

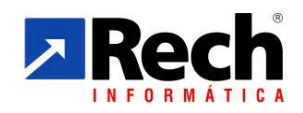

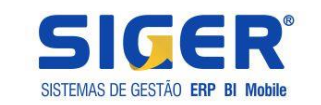

# Tela de Apuração pelo Módulo Fiscal:

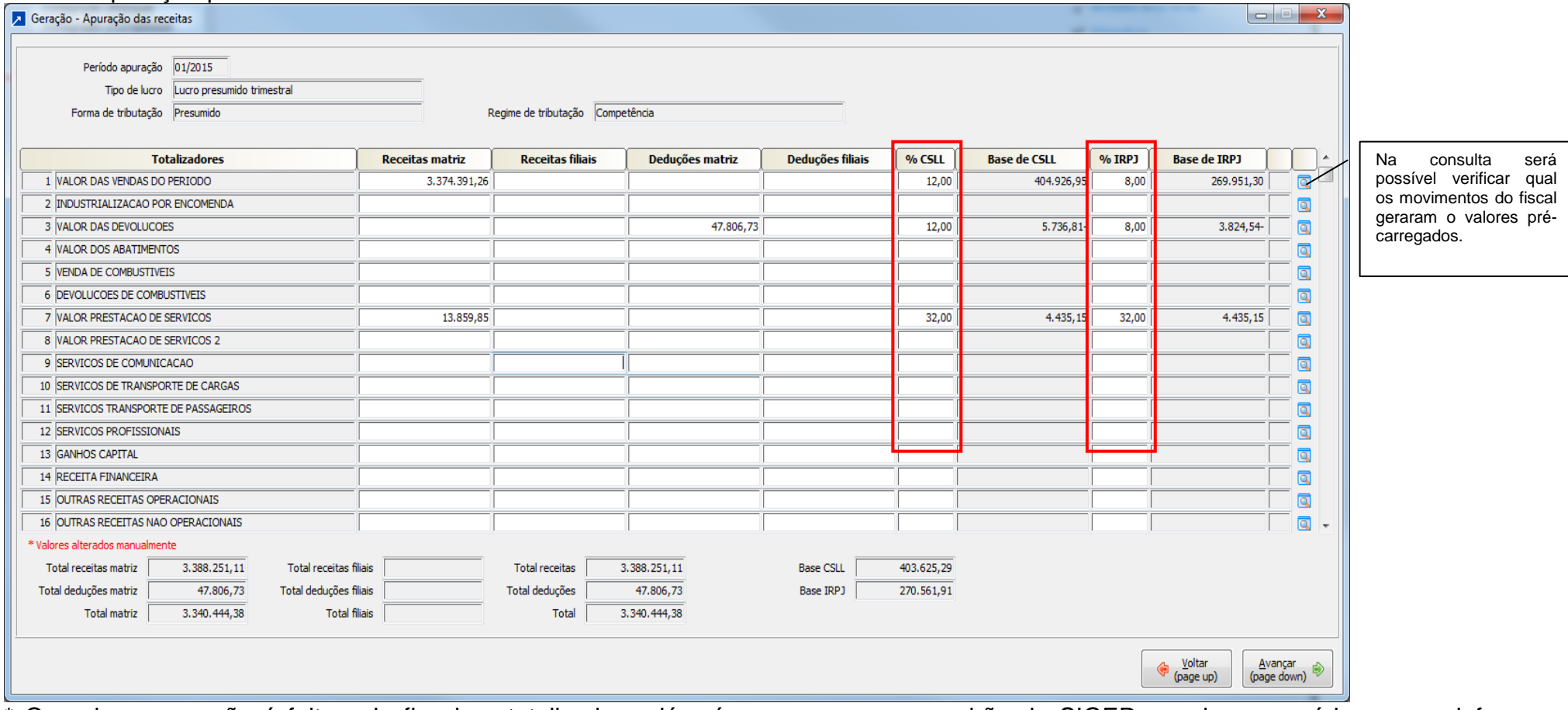

\* Quando a apuração é feita pelo fiscal os totalizadores já pré-carregam com o padrão do SIGER, sendo necessário apenas informar os percentuais de presunção da CSLL e do IRPJ conforme destaque em vermelho.

> Rua Tupanciretã, 460, esq.Av.Ver.Adão Rodrigues de Oliveira – Ideal – Novo Hamburgo – RS – CEP:93.334-480 Fone/Fax: (51) 3582.4001 – Home Page: [www.rech.com.br](http://www.rech.com.br/) - e-mail[: suporte@rech.com.br](mailto:suporte@rech.com.br) Página 22 de 38

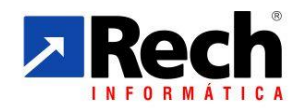

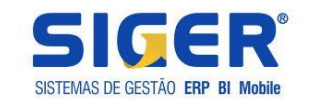

#### $\overline{\phantom{a}}$   $\overline{\phantom{a}}$   $\overline{\phantom{a}}$   $\overline{\phantom{a}}$   $\overline{\phantom{a}}$ A VALOR DAS VENDAS DO PERIODO - Movimentos vinculados CFOP Cadastro Sér NF/docto Item Valor contábil Valor PIS Não tribut.PIS Base COFINS |% COFINS Valor COFINS Não trib.CC ^ Origem do Movto Emp Data **Base PIS** % PIS Livros BRM 05/01/2015 5.102  $2065|01$ 3842 584.61 556,78 0,6500  $3,62$ 556.78 3,0000 16,70  $\mathbf{I}$ 3842 Livros BRM 05/01/2015 5.102 2065 01  $\overline{2}$ 149.96 142.82 0.6500 0.93 142.82 3,0000  $4.28$ Livros BRM 05/01/2015 5.102 2065 01 3842  $\overline{\mathbf{3}}$ 34.32 32.69 0.6500  $0.21$ 32.69 3.0000 0.98 BRM 05/01/2015 5.102 2065 01 3842 110,33 105.08 0.6500 0.68 105.08  $3.0000$  $3.15$ Livene  $\overline{a}$ Livros BRM 05/01/2015 5.102 2065 01 3842  $\overline{\mathbf{5}}$ 63,54 60,52 0,6500  $0,39$ 60,52 3,0000 1,82 \*\*\* TOTAL \*\*\* 942.76 897.89 5.83 897.89 26.93 Livros BRM 05/01/2015 5.102 4722 01 3843 2.345.89 2.345,89 0.6500 15.25 2.345.89 3.0000 70.38  $\mathbf{1}$ \*\*\* TOTAL \*\*\* 2.345.89 2.345.89 15.25 2.345.89 70.38 Livros BRM 05/01/2015 5.102 6236 01 3835 747.00 747.00 0.6500 4,86 747.00 3,0000 22.41  $\mathbf{1}$ \*\*\* TOTAL \*\*\* 747.00 747.00 4.86 747.00 22.41 Livros BRM 05/01/2015 5.119 7263 01 3836  $\mathbf 1$ 625,04 625,04 0,6500 4,06 625,04 3,0000 18,75 \*\*\* TOTAL \*\*\* 625.04 625.04 4.06 625.04 18.75 BRM 05/01/2015 5.405  $0,19$ 3,0000 Livros 4722 01 3843  $\mathbf{1}$ 29,23 29,23 0,6500 29,23 0,88 \*\*\* TOTAL \*\*\* 29.23 29.23  $0.19$ 29.23 0.88 771,75 3.0000 Livros BRM 05/01/2015 5.405 7263 01 3834  $\mathbf{1}$ 671,09 0.6500 4,36 671,09  $20, 13$ BRM 05/01/2015 5.405 251,72 Livros 7263 01 3834  $\overline{2}$ 218,89 0,6500  $1,42$ 218,89 3,0000 6,57 BRM 05/01/2015 5.405 li*vros* 7263 01 3834  $\mathbf{R}$ 129.17  $112.33$ 0,6500  $0,73$ 112.33 3,0000 3,37 \*\*\* TOTAL \*\*\* 1.152,64 1.002,31  $6,51$ 1.002,31 30,07 Livros BRM 05/01/2015 5.405 7379 01 3833  $\mathbf{1}$ 279.04 265,76 0,6500  $1,73$ 265,76 3,0000 7,97 \*\*\* TOTAL \*\*\* 279,04 265,76 1,73 265,76 7.97 BRM 05/01/2015 5.405 7429 01 3832 26.032.00 26.032.00 0,6500 169.21 26.032.00 3,0000 **780.96** li ivroe  $\mathbf{1}$ \*\*\* TOTAL \*\*\* 26.032,00 26.032,00 169,21 26.032,00 780,96 BRM 05/01/2015 5.405 7722 01 3846 11,80 0,6500  $0,08$ 11,80 3.0000  $0,35$ Livros  $\blacksquare$ 11.80 Livros BRM 05/01/2015 5.405 7722 01 3846  $\overline{\mathbf{z}}$ 1,05 1,05 0,6500  $0,01$ 1,05 3,0000  $0,03$ Livros BRM 05/01/2015 5.405 7722 01 3846  $\overline{\mathbf{3}}$  $3,45$  $3,45$ 0,6500  $0.02$  $3,45$ 3,0000  $0, 10$ \*\*\* TOTAL \*\*\* 16,30 16,30  $0,11$ 16,30  $0,48$ BRM 05/01/2015 5.915 50734 01 3838  $3.503,14$  $3.503,14$  $3.5$ Livros  $\mathbf{1}$ \*\*\* TOTAL \*\*\*  $3.503,14$ 3.503.14  $3.5$ BRM 05/01/2015 5.916 6046 01 3844  $\mathbf{1}$ 1.000.00 1.000.00  $1.0^{1}$ Livros \*\*\* TOTAL \*\*\* 1.000,00 1.000,00  $1.01$ 0,6500 3,0000 49,08 BRM 05/01/2015 6.102 625 01 3841 1.635,89 1.635,89 10,63 1.635,89 Livros  $\mathbf 1$ \*\*\* TOTAL \*\*\* 10,63 49,08 1.635,89 1.635,89 1.635,89 Livros BRM 05/01/2015 6.102 2710 01 3845  $\mathbf{1}$ 591,57 591,57 0,6500 3,85 591,57 3,0000 17,75 \*\*\* TOTAL \*\*\* 17,75 591,57 591.57 3,85 591,57 BRM 05/01/2015 6.102 975,00  $6,34$ 3,0000 29,25 Livros 3764 01 3828  $\mathbf{1}$ 975,00 0,6500 975,00 BRM 05/01/2015 6.102 3764 01 3828  $\overline{2}$ 228.25 228.25  $1,48$ 228.25 3,0000 6,85 Livros 0.6500 **PDM**  $OE/01/201E E 102$ **PREA** 01  $105.00$  $1.27$  $2.0000$  $\mathbb{R}$  $105.00$  $0.5500$  $105.00$  $E = 0E$ G X Cancelar  $\triangleright$  OK

Rua Tupanciretã, 460, esq.Av.Ver.Adão Rodrigues de Oliveira – Ideal – Novo Hamburgo – RS – CEP:93.334-480 Fone/Fax: (51) 3582.4001 – Home Page: [www.rech.com.br](http://www.rech.com.br/) - e-mail[: suporte@rech.com.br](mailto:suporte@rech.com.br) Página 23 de 38

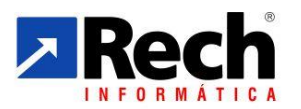

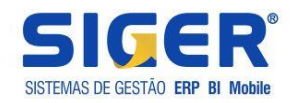

# <span id="page-23-0"></span>**b) Pelo Módulo Contábil :**

Caso utilize a apuração da CSLL e do IRPJ pelo módulo fiscal, figura abaixo:

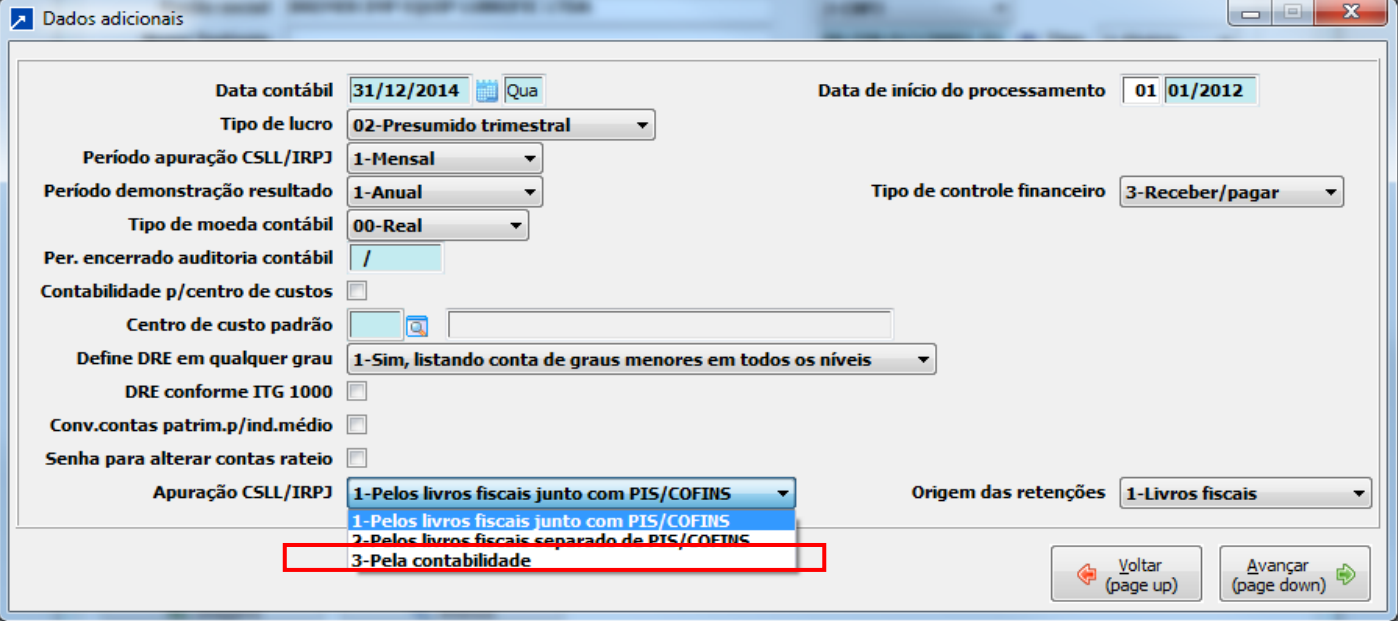

Será necessária a configuração das tabelas 82, 83 e 84, visto que o SIGER para fazer os vínculos nas contas contábil e no modelo de apuração.

No módulo contábil, os menus utilizados são:

- 7.3.A. Para apurar CSLL IRPJ
- 7.3.C Pra consultar a apuração CSLL /IRPJ
- 7.3.E Para excluir CSLL /IRPJ
- 7.3.G Para listar o demonstrativo de apuração CSLL /IRPJ
- 7.3.N Para gerar DARF da CSLL e IRPJ

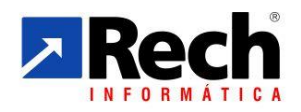

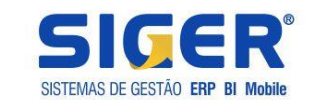

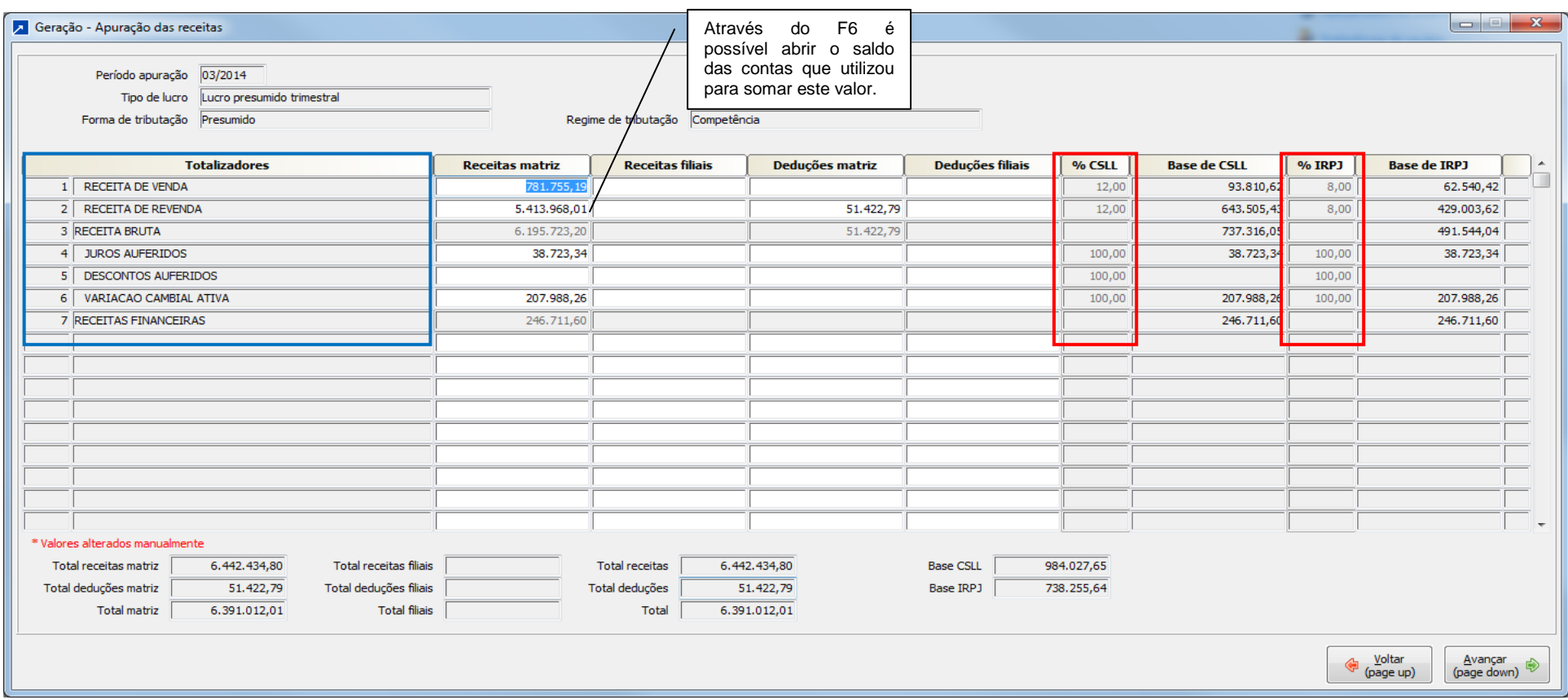

Dados dos totalizadores (grifado em azul) irão carregar conforme definições das tabelas 83 e como foram estruturados na tabela 84. Os percentuais de presunção grifados em azul, irão carregar conforme foram definidos nos totalizadores da tabela 83.

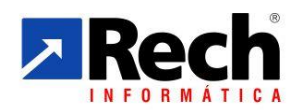

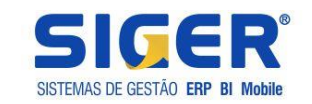

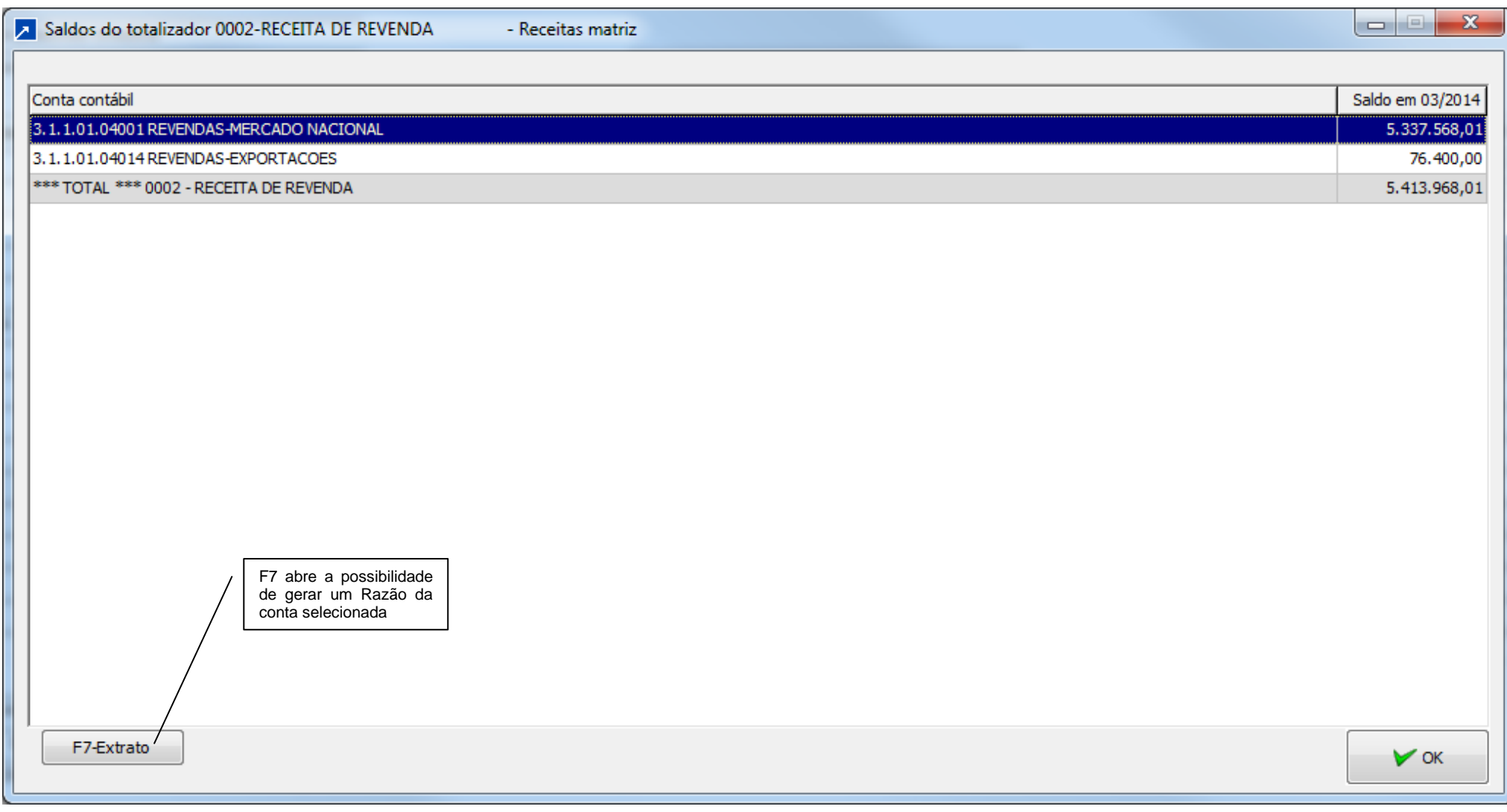

Rua Tupanciretã, 460, esq.Av.Ver.Adão Rodrigues de Oliveira – Ideal – Novo Hamburgo – RS – CEP:93.334-480 Fone/Fax: (51) 3582.4001 – Home Page: [www.rech.com.br](http://www.rech.com.br/) - e-mail[: suporte@rech.com.br](mailto:suporte@rech.com.br) Página 26 de 38

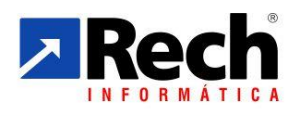

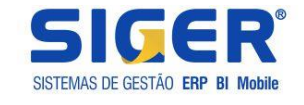

# <span id="page-26-0"></span>3.2.3.2 Das telas apresentadas na apuração

Ao realizar a apuração pelo fiscal ou pelo módulo contábil as demais telas seguem mesmo padrão.

Primeiramente irá exibir a tela de data da apuração, e deve-se observar a competência a ser informada.

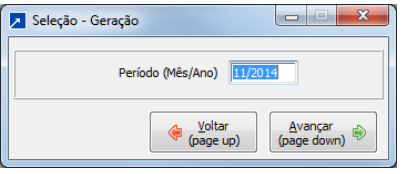

Para o Lucro Caso a empresa não tenha iniciado ou finalizado atividades no decorrer do exercício terá com datas mês que encerra cada trimestre 03/XXXX, 06/XXXX, 09/XXXX, 12/XXXX.

O período a ser informado deve ser o mês que está sendo apurado, sendo que no caso o presumido ou arbitrado, essa irá respeitar a configuração do cadastro da empresa. Logo se estiver presumido com apuração trimestral, somente irá deixar apurar o período do trimestre.

No caso de apuração do lucro real por estimativa, então o período corresponderá ao mês em que estivar apurando com base na receita bruta.

# **a) Resumo da apuração da CSLL**

<span id="page-26-1"></span>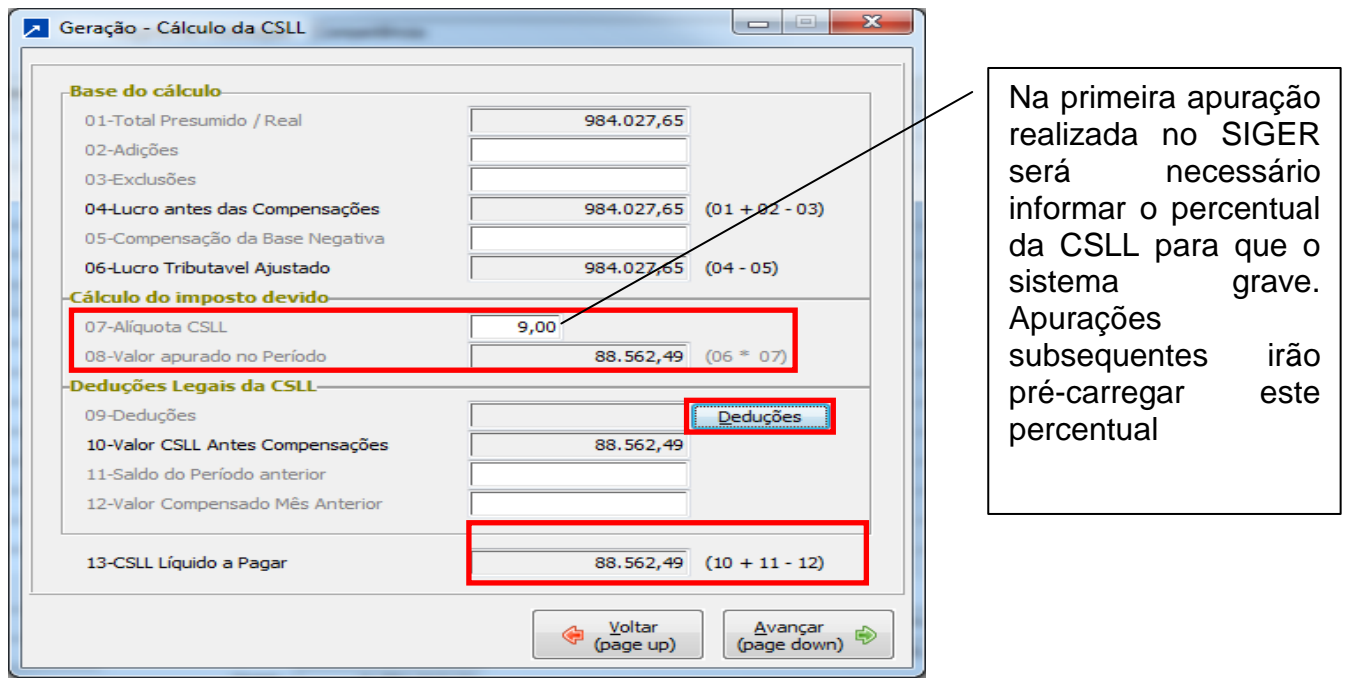

\*\* Na primeira vez que for feita a apuração deverá ser informada a alíquota da CSLL e nas demais o SIGER irá sugerir essa como padrão sempre.

O botão deduções irá demonstrar os valores que carregarão das contas configuradas com deduções na contabilidade ou mesmo com valores provenientes do fiscal.

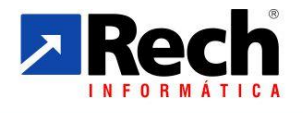

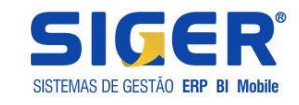

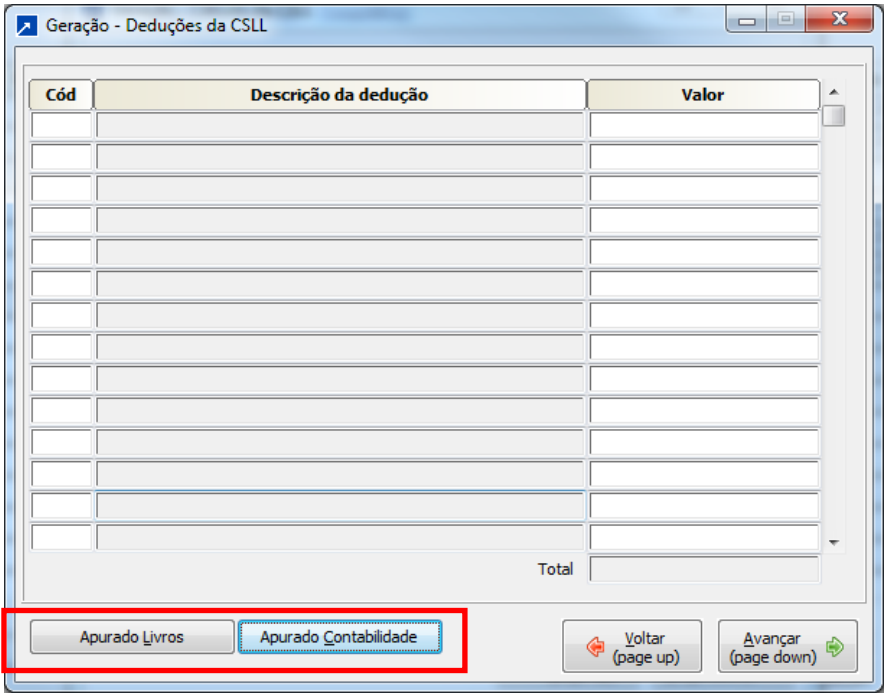

Dependerá do que foi configurado anteriormente na janela das deduções **(Rever item 2.1.2.1 , subitem "a").** 

As informações poderão ser imputadas diretamente pelo usuário, porém não é recomendado devido a possíveis reflexos para a geração do ECF. Recomenda-se que estas sejam carregadas pelos movimentos, seja pelo lançamento nos livros fiscais ou pelo saldo nas contas contábeis.

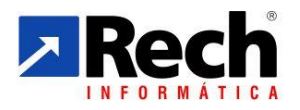

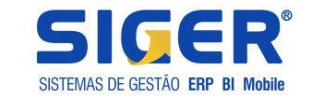

# **Tela de manutenção da DARF**

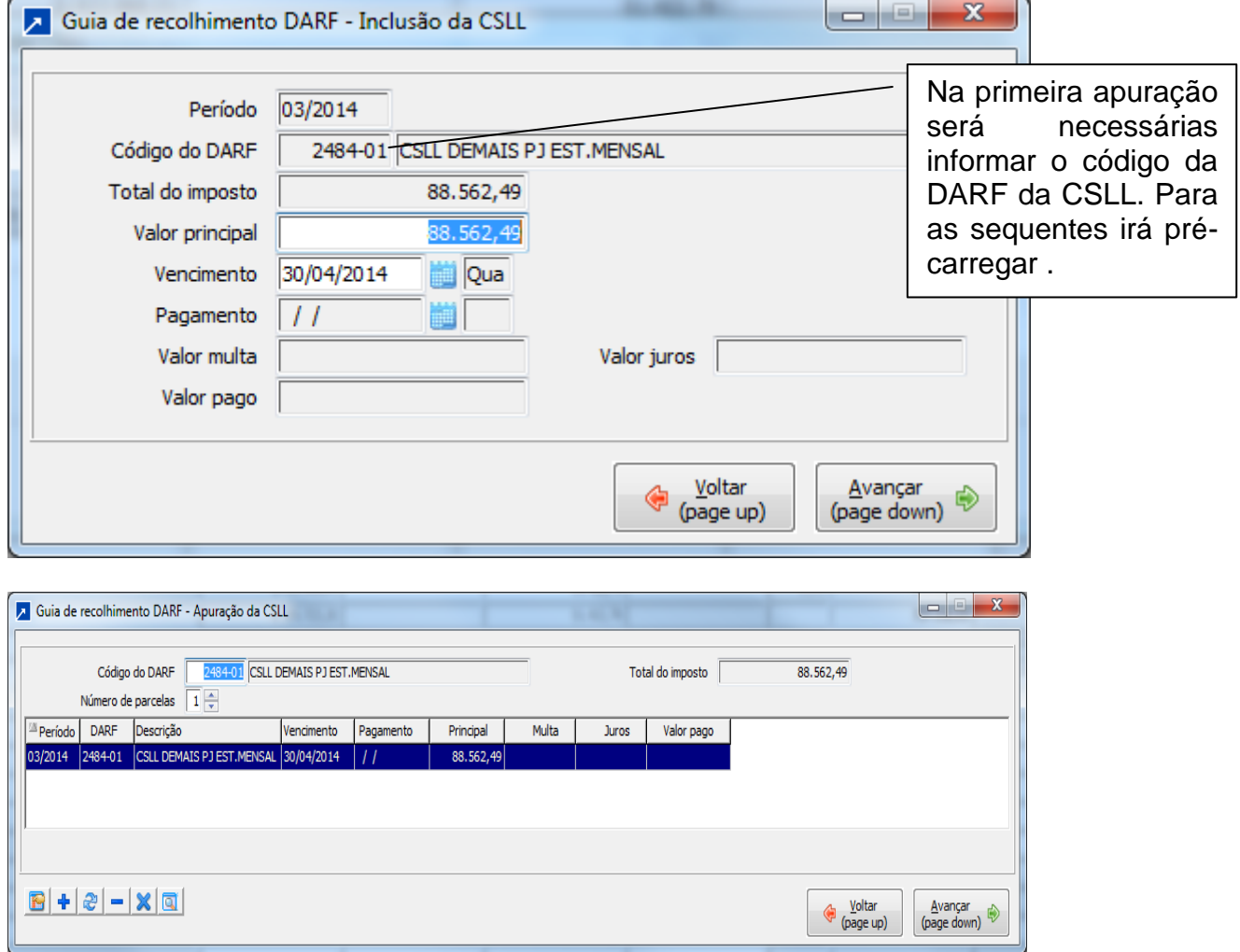

Essa tela permitirá que seja realizado o desdobramento do imposto para os casos em que for recolhido parceladamente , e ainda será possível realizar integração com o Sicalc Web da Receita Federal para emitir a DARF.

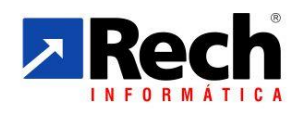

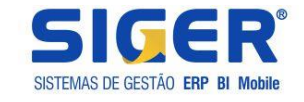

# <span id="page-29-0"></span>**b) Resumo da apuração da IRPJ (Presumido e Arbitrado)**

Similar como CSLL, porém com o adicional, e no caso do Lucro Real também habilitara um botão para os incentivos fiscais para demonstrar com calcula.

Foram bem segregadas as informações para que seja facilmente identificada o que compõe o adicional do IR e os valores demonstrados.

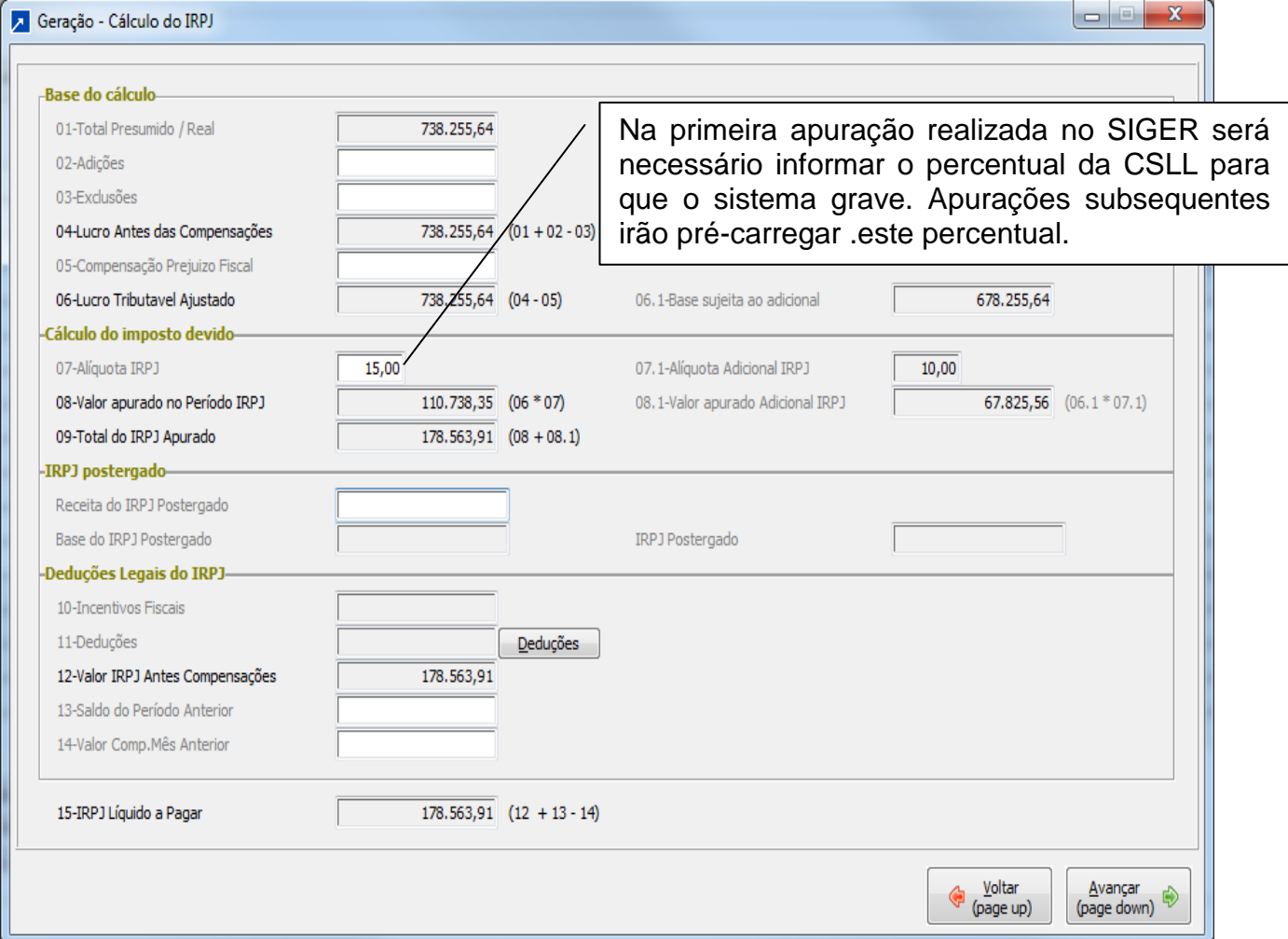

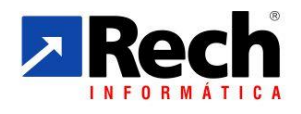

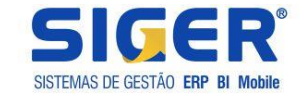

# <span id="page-30-0"></span>**b1) Resumo da apuração da IRPJ (Real Trimestral e Real Anual Rec por Estimativa e Balancete de Suspensão e Redução**

Diferente do lucro presumido ou arbitrado, para as situações em que a empresa estivar configurada para apurar lucro real (em qualquer das modalidades), passa a habilitar o campo de incentivos fiscais.

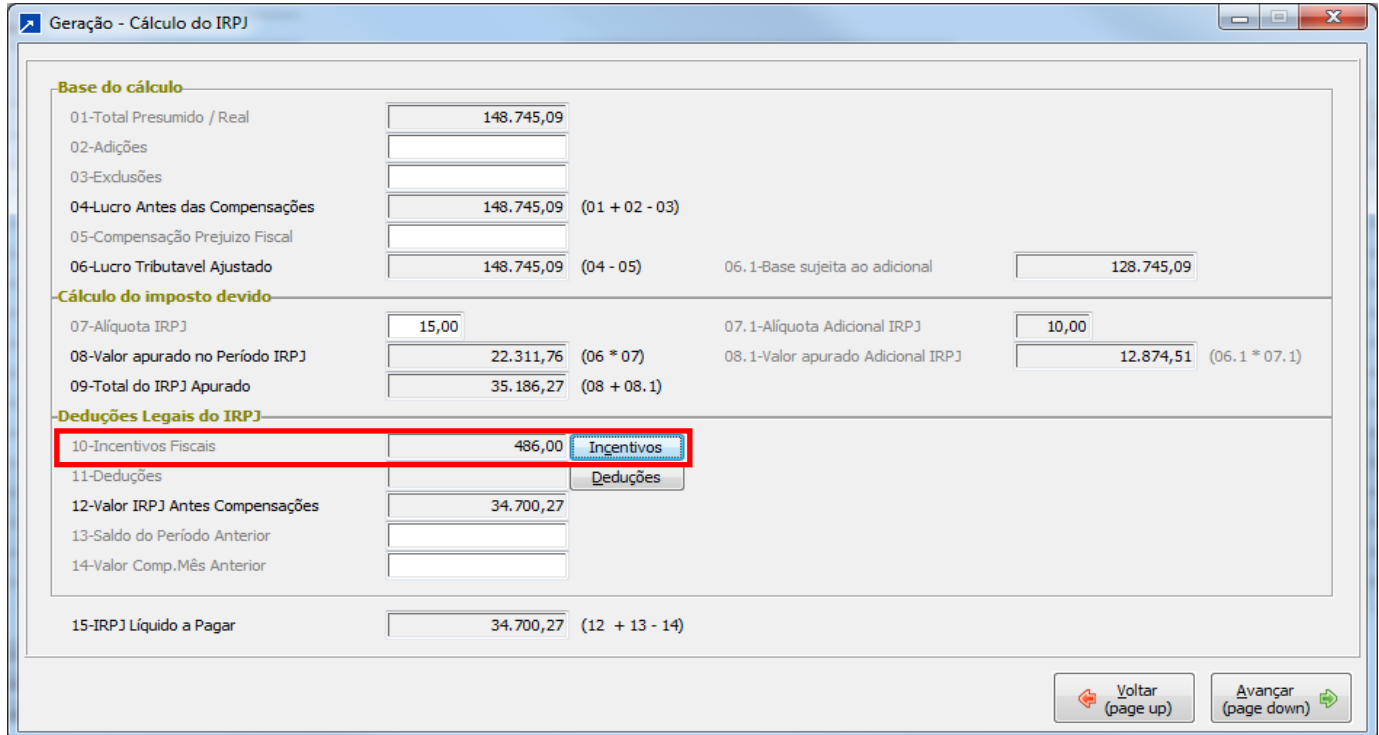

#### Exemplo da tela de detalhamento dos incentivos :

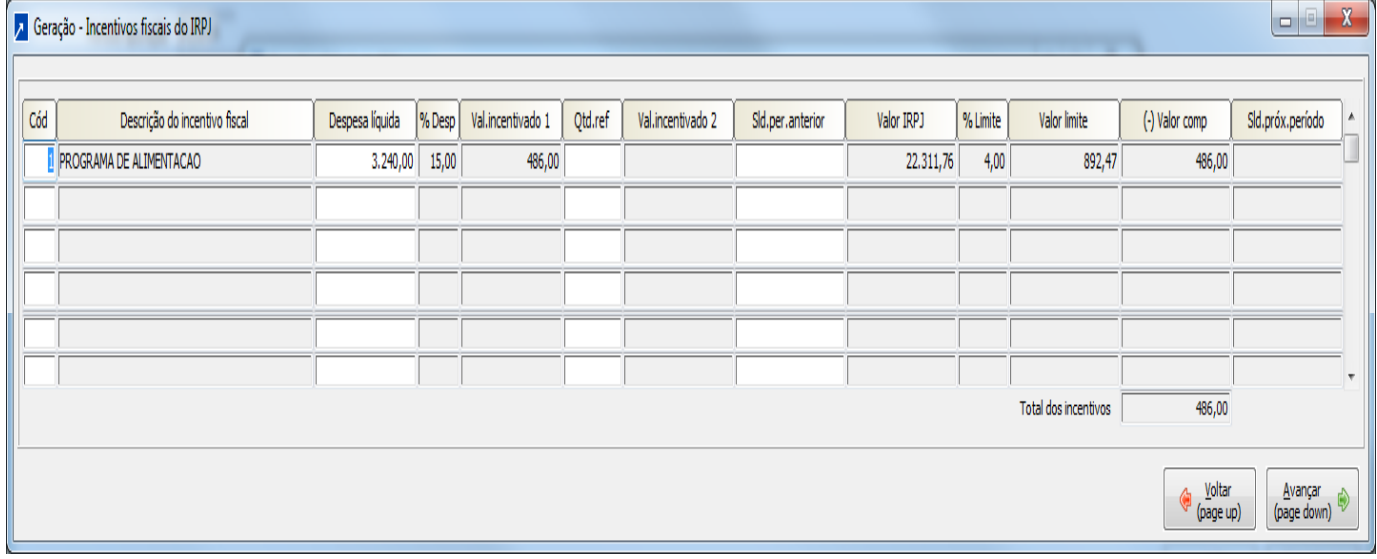

Demais telas de apuração da DARF so IRPJ é similar a CSLL

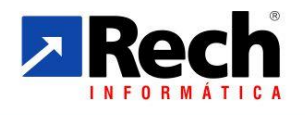

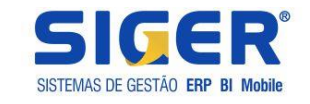

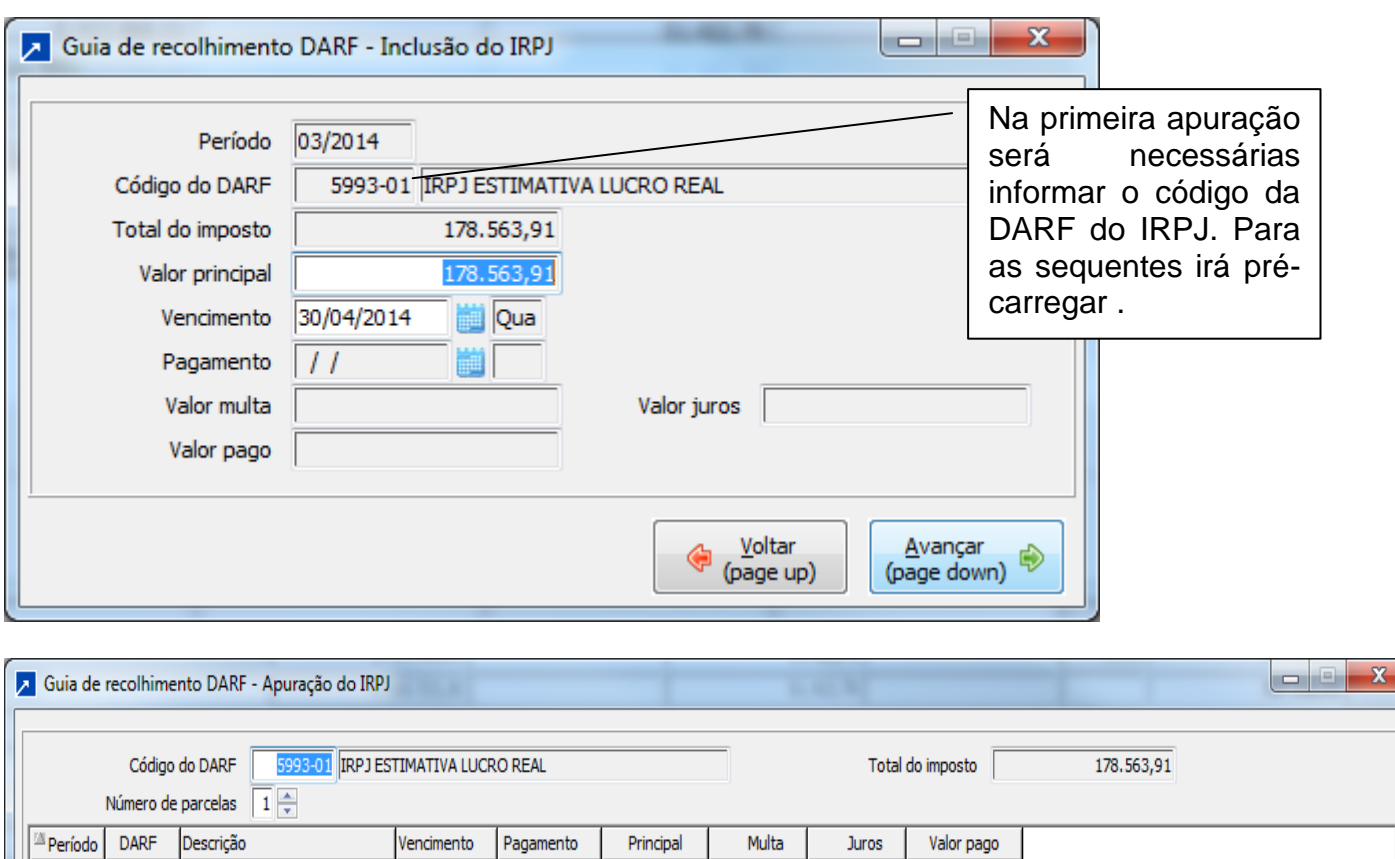

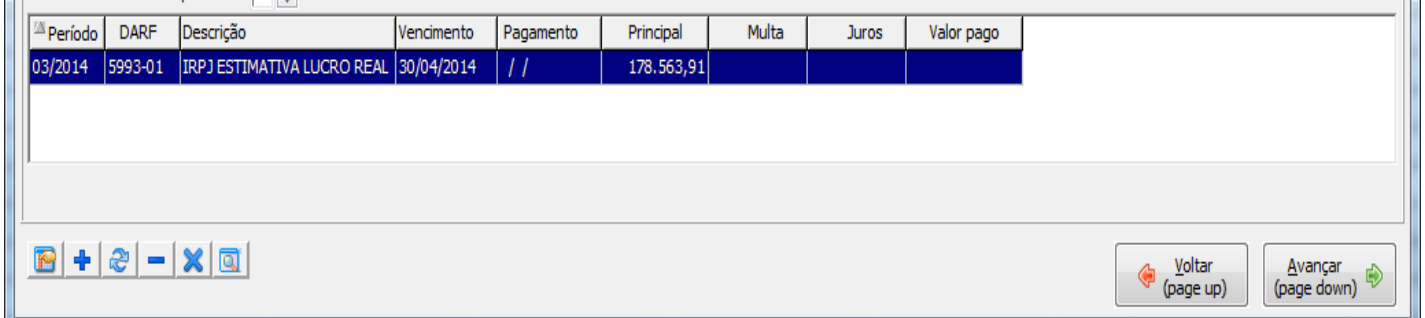

Após terá a opção de emitir o demonstrativo que também é configurável conforme modelo da apuração montado pela empresa:

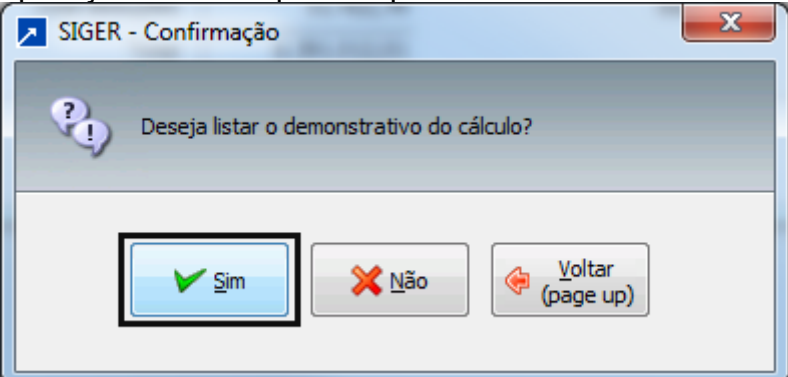

<span id="page-31-0"></span>**c) Demonstrativo de Apuração do Lucro Presumido/Arbitrado e Real Estimativa da Receita Bruta**

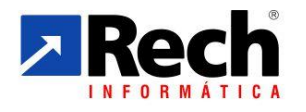

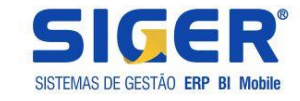

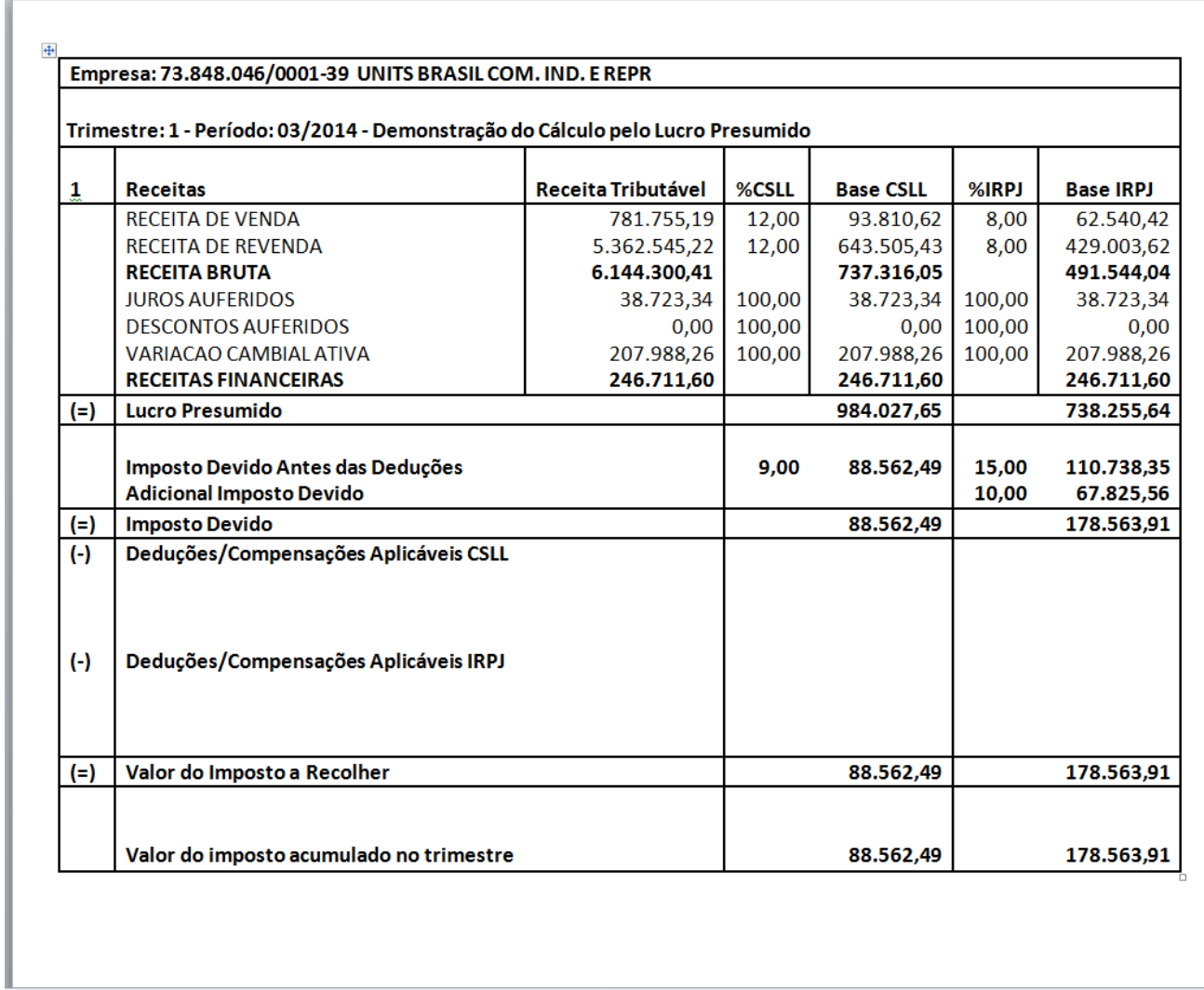

No menu 73G é possível reimprimir o demonstrativo

<span id="page-32-0"></span>No menu 73C é possível consultar a apuração e se for o caso imprimir a DARF novamente.

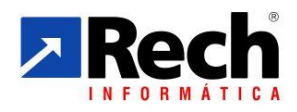

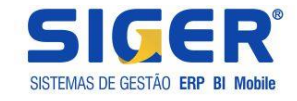

# **4 DAS PARTICULARIDADES PARA APURAÇÃO CSLL e IRPJ NO LUCRO REAL**

# <span id="page-33-0"></span>4.1 QUANTO AO TIPO DE TRIBUTAÇÃO DO LUCRO REAL PARA AS APURAÇÕES

#### <span id="page-33-1"></span>**4.1.1 Lucro Real Trimestral e Lucro Real Anual**

No SIGER, no módulo contábil, existem duas configurações a serem observadas:

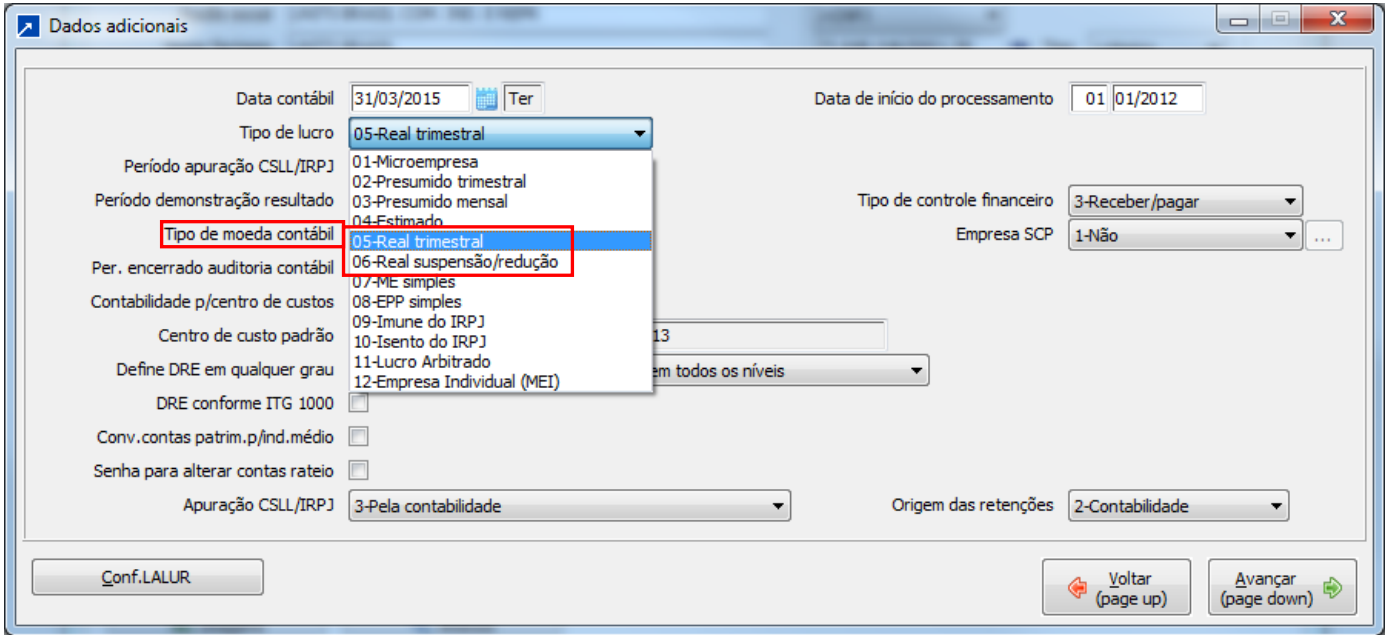

# **a) Lucro Real Trimestral**

<span id="page-33-2"></span>Não irá habilitar a rotina 7.3 da contabilidade , a qual se faz necessária para apurar valores com base na estimativa mensal sobre a Receita Bruta.

#### **b) Lucro Suspensão/Redução**

<span id="page-33-3"></span> Essa opção contempla a possibilidade de apuração do Lucro Real Anual com cálculo dos tributos com base na Estimativa sobre a Receita Bruta e/ou Balancetes de Suspenção/Redução. Diante disso habilita a opção 7.3 da contabilidade, necessária para o cálculo dos tributos com base na Estimativa sobre a Receita Bruta.

#### Importante!

 Para a empresa promover a apuração com base na Estimativa sobre a Receita Bruta (menu 7.3.A), então será necessária que as configurações previstas para os totalizadores que também são utilizados na apuração do lucro presumido pela contabilidade(tabela 82,83,84) estejam configuradas **(ver tópicos relativo as configurações das tabelas para apuração do Lucro Presumido pela Contabilidade).**

Para os períodos em que a apuração seja realizada com base no balancete de Suspensão e Redução, então antes a empresa precisará ter gerado o LACS/LALUR, para o respectivo período,

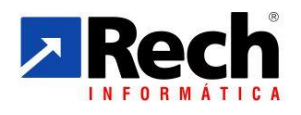

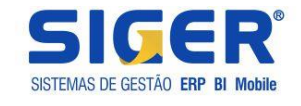

pois esse é base para aplicação do cálculo da CSLL e IRPJ **(ver tópicos no manual contendo as rotina do LALUR).**

# <span id="page-34-0"></span>**4.1.2 Quanto aos Demonstrativo de Apuração**

Se a rotina de apuração do Lucro Real for realizada pela modalidade Estimativa sobre a Receita Bruta, menu 7.3.A, então o demonstrativo seguirá o mesmo padrão apresentado no Lucro Presumido.

Se a apuração for Lucro Real Trimestral, ou Anual com Balancete de Suspensão e Redução, então o demonstrativo será no padrão apresentado a seguir:

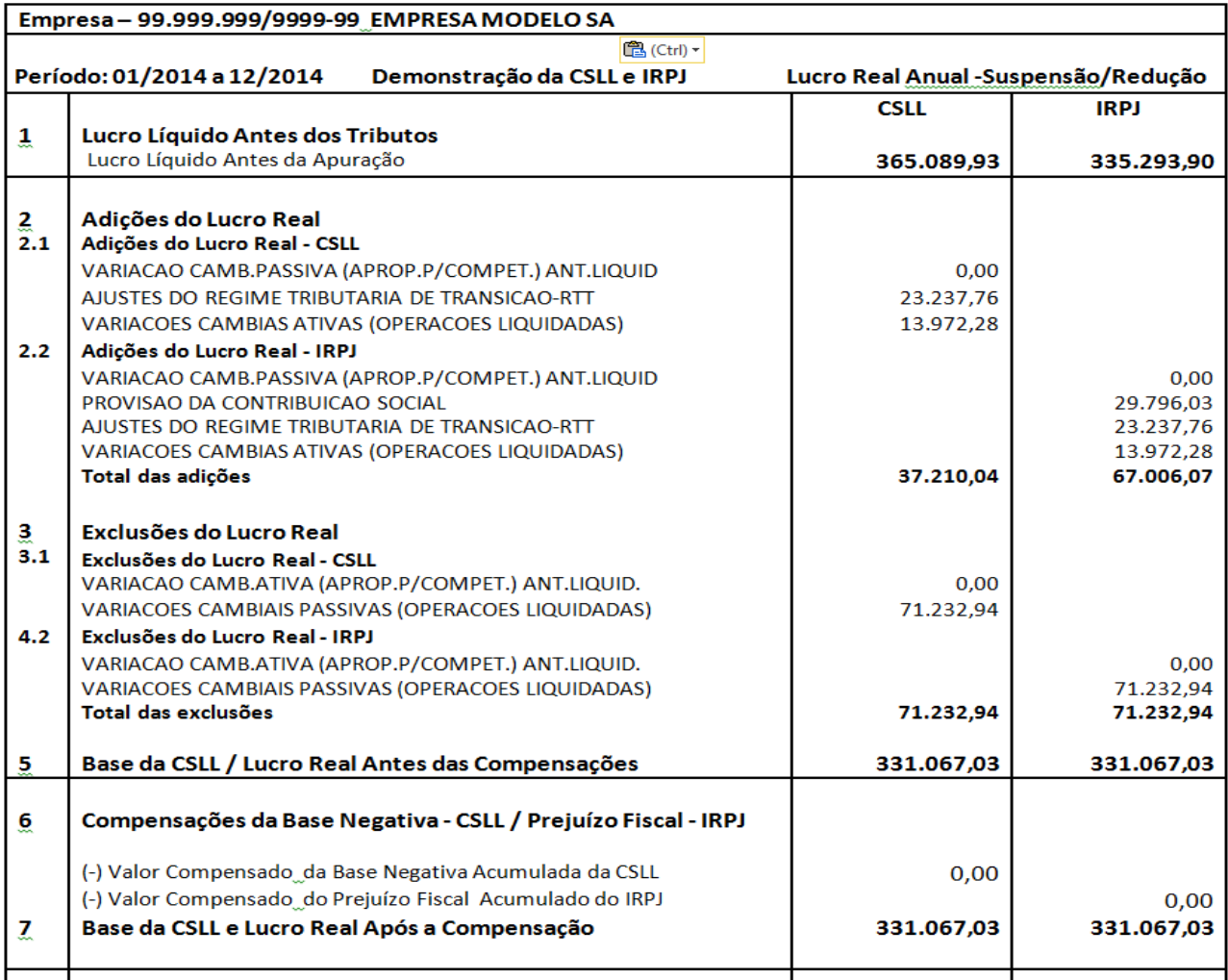

 Continuação.......... Continuação..........

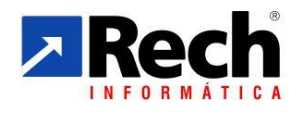

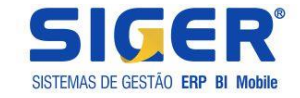

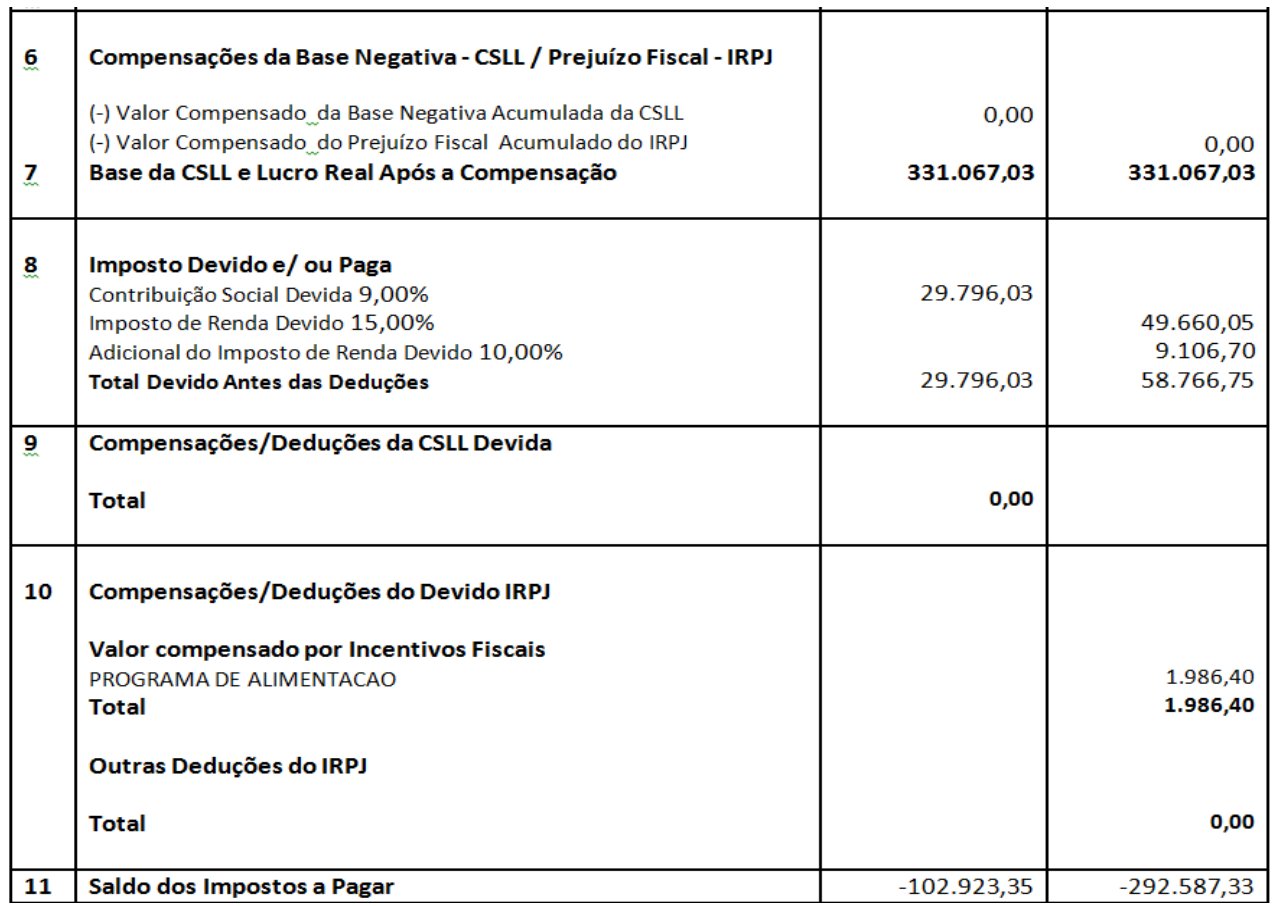

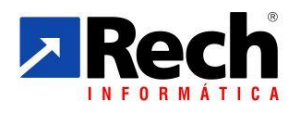

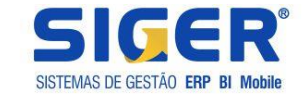

# <span id="page-36-0"></span>**4 DAS INFORMAÇÕES SOBRE GERAÇÃO DO ECF NO SIGER**

\*\* Para quem é Lucro Real e está obrigado ao Registro L020, que trata dos custos , além de configurar o plano referencial, também deverá configurar as contas relativos a esse registro. No SIGER essa vinculação é feita na conta contábil, botão dados adicionais conforme abaixo:

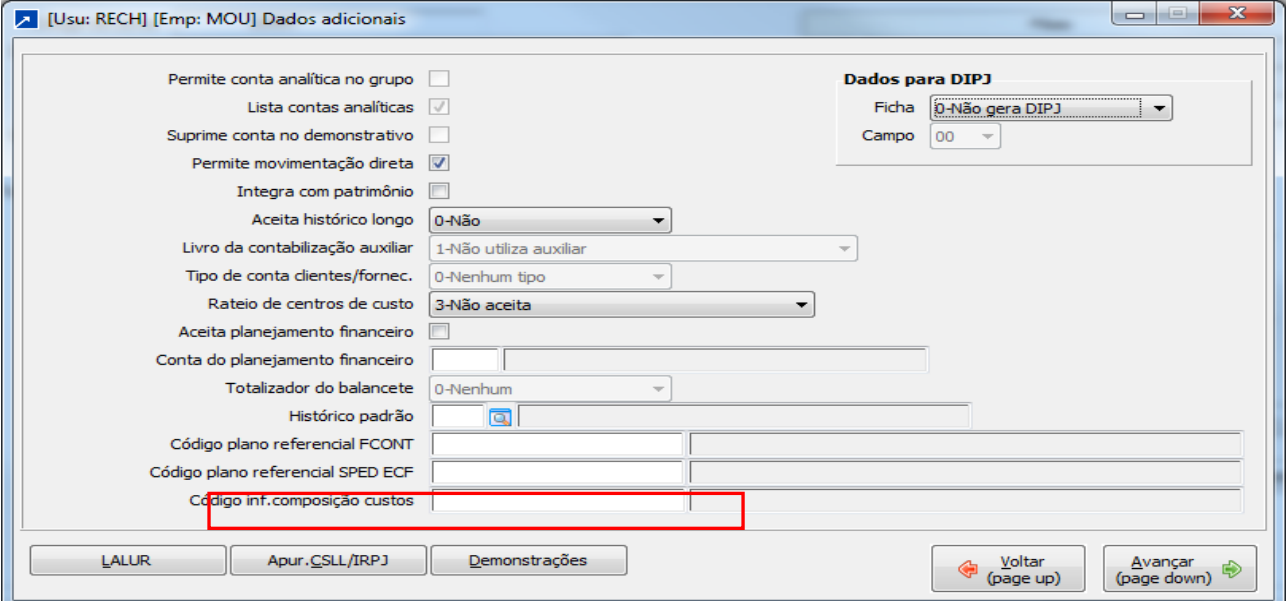

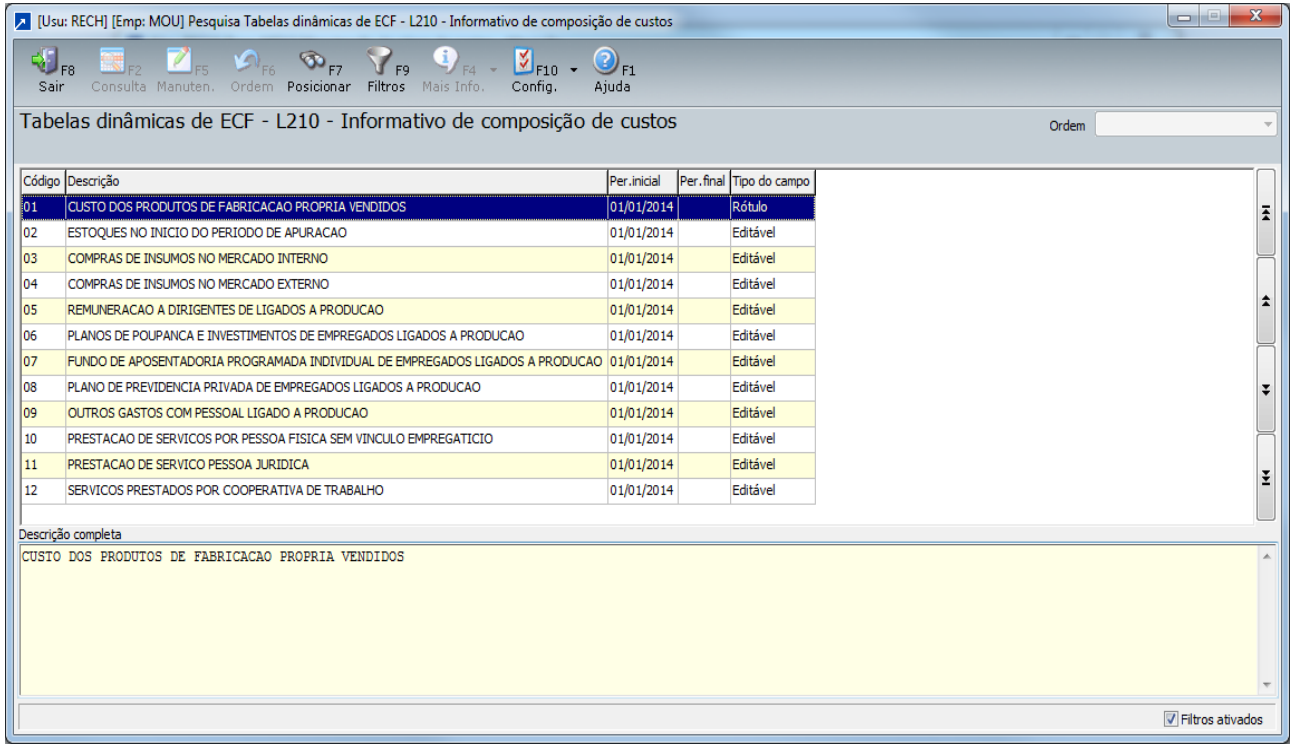

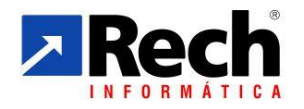

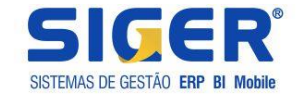

# **a) Para quem utilizou a apuração da CSLL e IRPJ pelo módulo contábil:**

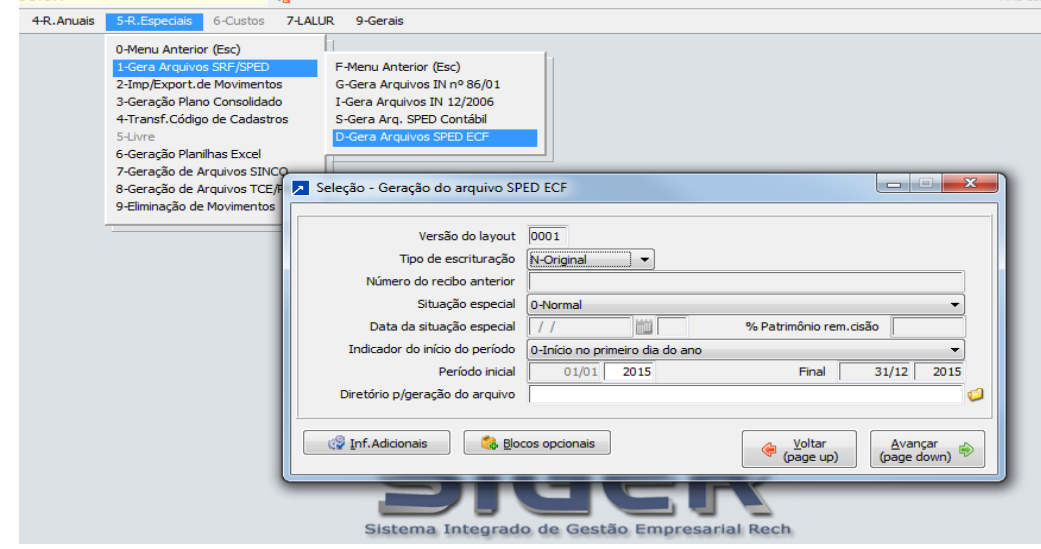

**b) Para quem utilizou a apuração da CSLL e IRPJ pelo módulo Fiscal**

| I LTDA - CNPJ: 08.929.165/0001-54 IE: 177/0167045 ]                                                                                                    |                                                                                                    |
|----------------------------------------------------------------------------------------------------|----------------------------------------------------------------------------------------------------|
| $^{\flat}$ Atalhos $\bullet$ $\parallel$ $\blacksquare$ Gerador relat/gráf $\blacktriangleright$                                                                                                    |                                                                                                    |
| କ                                                                                                    |                                                                                                    |
| 5-Rot.Especiais<br>9-Gerais<br><b>DS</b>                                                                                                    |                                                                                                    |
| 0-Menu Anterior (Esc)<br>1-Eliminação de Período<br>2-Transf.Código de Cadastros<br>3-Imp/Export.de Movimentos                                                                                                    |                                                                                                    |
| 4-Gera Ded.Fiscais/SPED<br>5-Gera Arguivos IN nº 86/01<br>6-Geração Arguivos Federais<br>7-Gera Arquivos PER/DCOMP<br>8-Gera Declaração PJ Simples<br>9-Gera Declar.Informações PJ<br>A-Arg.Específ.Fisco Estadual<br>B-Gera Autenticação Livros<br>C-Geração Arquivos ISS/DIRF | F-Menu Anterior (Esc)<br>G-Gera Arguivo SINTEGRA<br>R-Retifica Arguivo SINTEGRA<br>C-Gera Arg.Compras IN 86/99<br>V-Gera Arg. Vendas IN 86/99<br>L-List.UE's com Movimento<br>S-Geração Arg.Completo SINCO<br>O-Geração Arg.DNF IN nº 359<br>P-Gera Arguivo SEF-PE<br>A-Arguivo Ato Cotepe 70/05<br>M-Geração de Mapas-Químicos<br>N-Arg. Movtos Rec. Federal NH<br>E-Gera Arg. SPED Fiscal<br>X-Gera Arg. SPED Contrib.<br>D-Gera Arquivo SPED ECF |